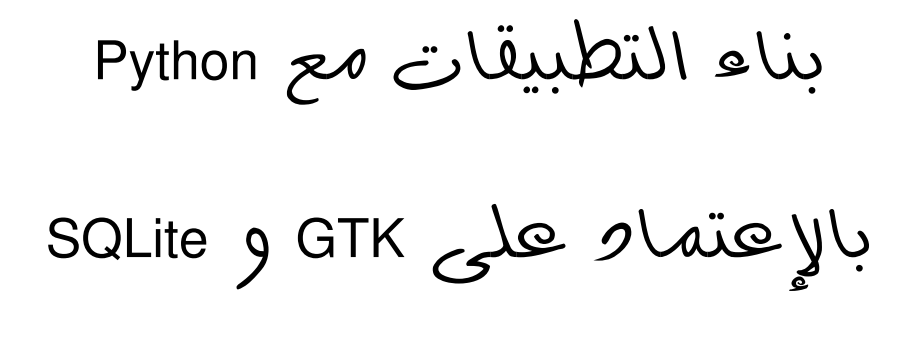

الطبعة الثانية

: تأليف محمد قاسم حسين

# المحتويات

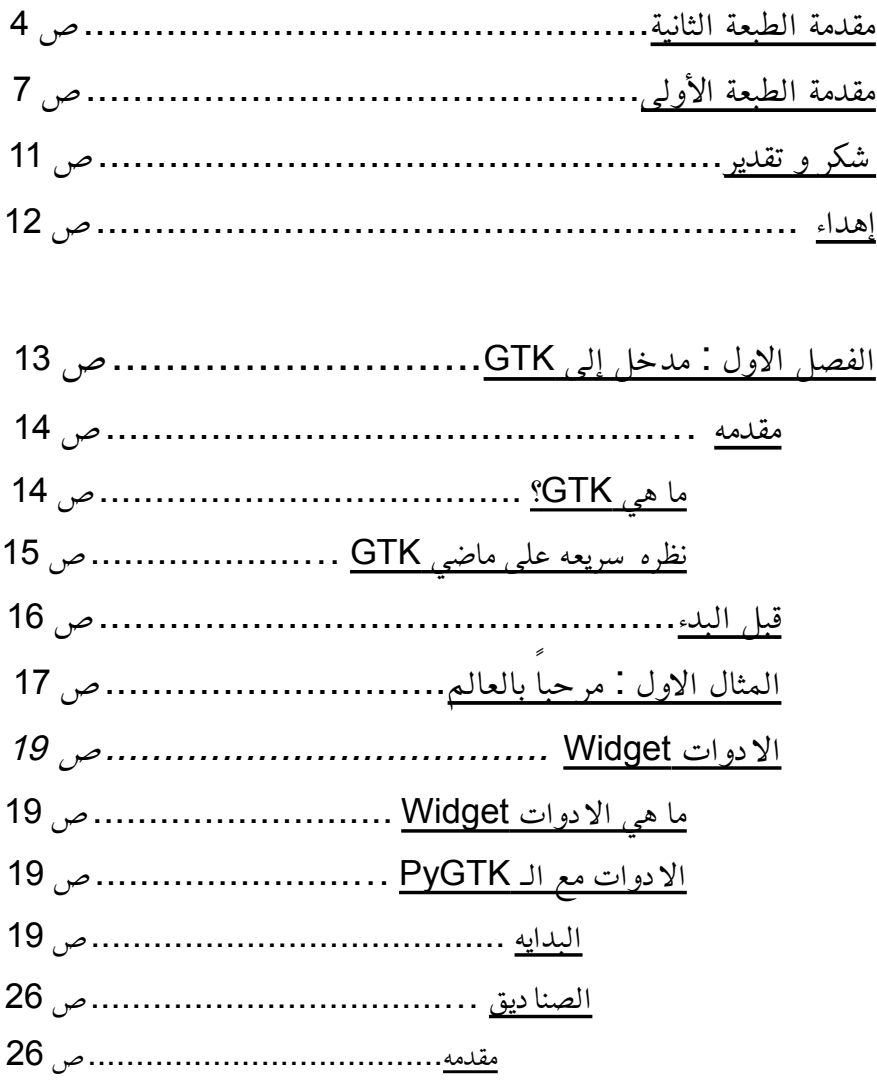

HBox [لو](#page-27-0) Vbox… .................. ص <u>إستخدام الصناديق عمليا .............ص 28</u>

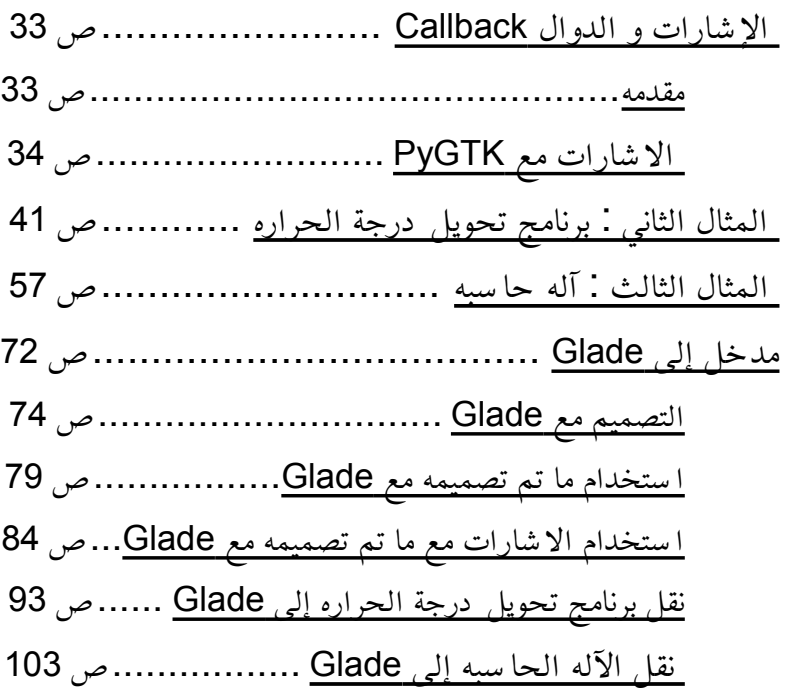

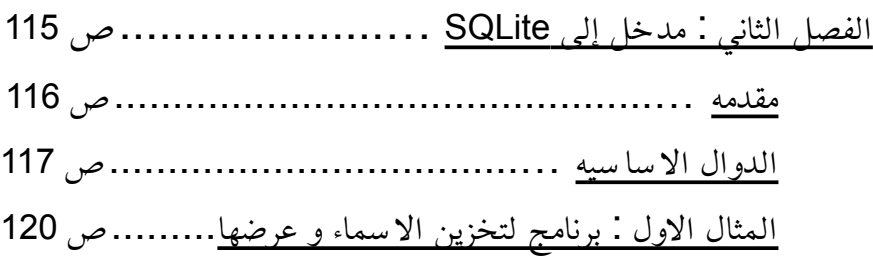

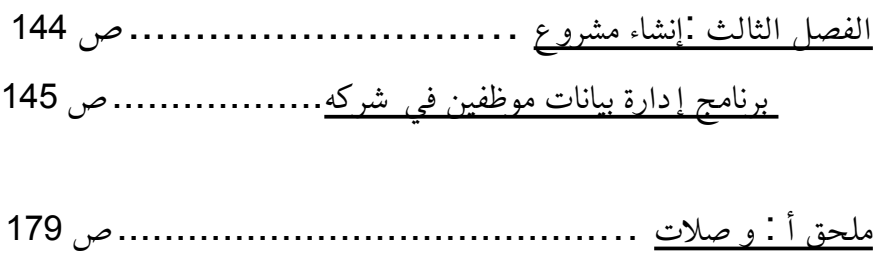

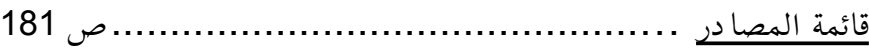

### <span id="page-4-0"></span>مقدمة الطبعة الثانية

بسم الله الرحمن الرحيم، و الصلاة و السلام على ا شرف المرسلين سيدنا و مولانا ابا القاسم محمد و على آله الطيبين الطاهرين و رضوان الله على الصحابة المنتجبين اما بعد.

> { سُبْحَانَك لَا عِلْمَ لَنَا إِلَّا مَا عَلَّمْتَنَا إِنَّك أنتَ الْعَلِيمُ الْحَكِيمُ } َ :<br>أ ت **ٔ ∕** ب .<br>.

طرحتُ الطبعة الأولى من هذا الكتاب في عام 2009. مرّت الأعوام و في .<br>-فتره من الفترات و لبعض الظروف أغلقت مدونتي التي كانت تحتوي على رابط تحميل مبا شر لهذا الكتاب، بعد فتره أعدت إفتتاح المدونة و أعدت رفع الكتاب لمن أراد الإستفادة منه، لاحظت من خلال إحصائيات زوار المموقع إنّه على الرغم من مرور ما يقارب الثلاث سنوات على طرح الكتاب إل إنه ل يزال مطلوبًا لو هنا قررت العمل على الطبعة الثانية التي بين يديك و هي تحسين على الطبعة الأولى على أمل أنْ تكون أكثر فائدة لولوضوحا.ً

من أهم التحسينات على الطبعة الثانية هي النتقال من إستخدام مكتبة Libglade التي ُ ( ) شرحت في الطبعة اللولى إلى إستخدام مكتبة

GtkBuilder لو التي بدأ المبرمجون بالنتقال إليها، بالضافة إلى ذلك تم تحديث لقطات الشا شة و إضافة لقطات شاشة جديدة توضّح شكل البرامج التي نبنيها في أمثلة الكتاب، كما قمت بتحسين عام للشيفرات بقدر الإمكان و إختبارها على الإصدار 2.7 من بايثون، هذا بالإضافة إلى بعض التوضيحات الخرى في نص الكتاب في الماكن التي لوجدت إنها لغامضة بعض الشيء و تحتاج للمزيد من التوضيح.

لمن يقرأ الكتاب لأول مرَّه فإنَّه لا بد من التنبيه إلى إنَّه يتطلب معرفة ً سابقة .<br>ا في لغة بايثون لو إلمام في لغة SQL للتعامل مع قواعد البيانات.

الكتاب حُرّ و مجاني يقع تحت رخصة GNU FDL و جميع شيفرات الكتاب تحت رخصة GNU LGPL الحُرِّه، و كالعادة تم إستخدام .<br>ا البرامج الحُرّه من أجل إنجازه - محرر LeafPad لتحريره، برنامج .<br>ا WikkaWiki لتخزينه لو التعامل معه اثناء كتابته، برنامج LibreOffice Writer من اجل تنسيقه لو لوضعه في صورته النهائيه من اجل نشره، لو كلها تعمل تحت مظّلة نظام التشغيل Linux/GNU توزيعة OpenSuSE. شكرا لجهو د مجتمع البرمجيات الحُرِّه :-). .<br>ا

#### يُمكنك الحصول على شيفرات جميع الأمثلة من خلال مستو دع Git على <u>با</u> [http://github.com/MaaSTaaR/PyGTK-Book-](http://github.com/MaaSTaaR/PyGTK-Book-Examples) التالي العنوان : [Examples](http://github.com/MaaSTaaR/PyGTK-Book-Examples)

لأي تصحيح أو سؤال أو إقتراح يخص الكتاب يُمكنك التوا صل معي عن طريق مرا سلتي من خلال مدونتي الشخصية على العنوان التالي [com.maastaar.www://http/](http://www.maastaar.com/) ألو عن طريق حساب تويتر @ [MaaSTaaR](http://twitter.com/#!/MaaSTaaR)

هذا و الله ولي التوفيق.

# <span id="page-7-0"></span>مقدمة الطبعة اللولى

بسم الله الرحمن الرحيم، و الصلاة و السلام على ا شرف المر سلين سيدنا و مولانا ابا القاسم محمد و على آله الطيبين الطاهرين و رضوان الله على الصحابة المنتجبين اما بعد.

منذ فتره و انا افكر بكتاب ينتفع به من يريد التعلم، و بدأت اقلّب بالمواضيع حتى و صلت إلى لغة البايثون، دققت النظر في المجتمع العربي على الانترنت فوجدت أنّ هناك كتابان باللغةِ العربية يتحدثان عن هذه اللغه للمبتدئين، فقررت أنْ لا اكتب عن نفس الموضوع الذي سبقوني به، لانه إن حصل ذلك لن يحقق الكتابُ هدفه، و في الحقيقه مللنا من كثرة الكتب التي تتحد ث عن الساسيات فقط خصوصًا بالبرمجه، فما اكثر الكتب التي تشرح اساسيات العديد من لغات البرمجه متغاضية عن المواضيع المتقدمه فيها، لذا لو بعد كل هذا قررت التحد ث عن لغة البايثون لو لكن في مواضيع متقدمه فيها، فأخترت الكتابه عن GTK لو SQLite مع البايثون، حتى يتمكن من ينتهي من قراءه هذا الكتاب بناء تطبيقات متكامله ذات واجهات رسوميه بالاعتماد على قواعد البيانات من اجل ادارة البيانات.

بالنسبه للمصطلحات، فحالولت ترجمتها بقدر المكان مع البقاء على المعنى الصحيح و ان كان هذا المعنى ينافي معنى الكلمه حرفيًا، و ارجو أنّ لا يلومني البعض على ترجمتي لهذه المصطلحات كما حدث لي من قبل :-)، كما إنّي وضحتُ مع كل مصطلح قمتُ بترجمته الكلمه الاصليه باللغه الانجليزيه، حتى ا سهّل على من ارا د التبحّر و البحث اكثر و اقرّب .<br>-י<br>
ـ  $\overline{\phantom{a}}$ الصوره لمن لم يتقبل ترجمتي للمصطلح.

هناك نقطه هامه جدا لا بد من ذكرها، و هي أنّ هذا الكتاب يتطلب معرفة سابقه في لغة بايثون، لن يعلمَك الكتاب ما هي البرمجه او ما هي بايثون و كيفية التعامل معها، من الفضل مراجعة الكتب المتخصصه للمبتدئين في هذا المجال، كذلك يفترض هذا الكتاب أنّ لديك إلمام في لغةِ SQL من اجل التعامل مع قواعد البيانات.

هذا الكتاب مجاني حُر يقع تحت رخصة GNU FDL. و تم ا ستخدام البرامج الحرّه من اجل انجازه - محرر LeafPad لتحريره، برنامج .<br>ا WikkaWiki لتخزينه لو التعامل معه اثناء كتابته، برنامج OpenOffice Writer من اجل تنسيقه لو لوضعه في صورته النهائيه من اجل نشره، لو كلها تعمل تحت مظّلة نظام التشغيل Linux/GNU توزيعة OpenSuSE. اسمحولي برفع القبعه لمجتمع المصادر الحرّه :-). .<br>-

لأي سؤال حول الكتاب، او حول احد مواضيع الكتاب و شيفراته، او تصحيح مهما كان نوعه يمكنك التوجه إلى مدونتي على العنوان التالي com.maastaar.www://http " " ثم اذهب إلى صفحة راسلني لو اكتب استفسارك الو اقتراحك الو تصحيحك لو سوف احالول الرود بأسرع وقت ممكن ان شاء الله، يسعدني أنْ ترا سلوني بأ سئله حول مواضيع الكتاب لأنها حتمًا ستزيد من خبرتي و ستساعدني في الطبعه الثانيه من هذا الكتاب الذي افكّر بوضع ملحق لأ سئله القراء و اجوبتها ان شاء الله :-).

ربه على الصدار ّ مج ُ جميع الشيفرات البرمجيه في هذا الكتاب 2.6 من ره ّ بايثون، لو جميعها تخضع للرخصه الح LGPL GNU.

للحصول على الخطوط المُستخدمه في الكتاب راجع العنوان التالي : خطوط/http://wiki.arabeyes.org

اما الخط المُستخدم في الشيفرات البرمجيه فراجع العنوان التالي : /http://www.proggyfonts.com

هذا و نرجوا من الله سبحانه و تعالى ان يتقبل منّا هذا العمل البسيط و .<br>. الحمدلله رب العالمين.

# <span id="page-11-0"></span>شكر و تقدير

أ شكر مجتمع البرمجيات الحُرّة على جهو دهم الجبّارة التي يبذلونها في Ĭ .<br>ا إنتاج مثل هذه الأدوات الرائعة.

## <span id="page-12-0"></span>إهداء

إلى والديّ.

# <span id="page-13-0"></span>الفصل اللول

# مدخل إلى GTK

### <span id="page-14-0"></span>مقدمة

### ما هي GTK

GTK عباره عن مكتبه برمجيه لتصميم لواجهات مستخدم رسوميه GUI، فبدًل من بناء برامجنا على شكل سطر الوامر يمكننا بناءه على الشكل الحديث للبرامج عن طريق لواجهة مستخدم رسوميه، بمعنى انه يمكن بناء واجهات البرامج ووضع الازرار و مربعات النص و غيرها من الامور مع ما يناسب برنامجنا، كلمة GTK اختصار للجمله Toolkit GIMP، تقع هذه المكتبة تحت رخصة LGPL GNU لو تتميز بكفاءتها مع اللغه العربيه، تتوفر مكتبة GTK مع مجموعه كبيره من لغات البرمجه مثل سي لو سي+ + لو جافا لو PHP لو بالطبع بايثون لو التي سوف نتعامل مع الـ GTK من -:) خللها ، ُتسمى المكتبه التي تدعم GTK في البايثون بـ PyGTK، الجدير بالذكر ان مكتبة GTK هي المكتبه الاساسيه التي يستخدمها سطح مكتب GNOME لبناء تطبيقاته وواجهته، بينما يستخدم سطح المكتب KDE مكتبة Qt لبناء الواجهات الرسوميه، لو من ابرز البرامج التي تم تصميمها بإستخدام الـ GTK هو برنامج GIMP برنامج الرسم المشهور، لو AbiWord معالج النصوص لو مجموعه ل يستهان بها من البرامج (راجع الملحق أ للحصول على و صلات لمواقع بهذا الخصوص)، ولا بد من الملحظه ان GTK \ تعمل على نظام التشغيل لغنو لينكس لو آبل

ماكنتوش و مايكرو سوفت وندوز، هذا يعني امكانية كتابة برنامج واحد ليعمل على النظمه الثل ث.

### <span id="page-15-0"></span>نظره سريعه على ماضي GTK

بدأت GTK اساسًا في عام 1996 من اجل برنامج الرسم GIMP على عندما Josh MacDonald لو Peter Mattis لو Spencer Kimball يد قرروا الاستغناء عن Motif (وهي مكتبة اخرى لبناء واجهات مستخدم ) رسوميه لو هذا هو سبب تسمية GTK بـ Toolkit GIMP، تعتبر مكتبة GTK احد اجزاء مشرلوع GNU لو ُتستخدم الن بشكل اساسي في ُنظم يونكس (مثل غنوالينكس و FreeBSD و غيرها، و كما ذكرنا مسبقًا انه يعمل على نظم التشغيل الاخرى مثل مايكرو سوفت وندوز).

## <span id="page-16-0"></span>قبل البدء

الوً :ل قبل ان نبدأ بأي شئ ل بد من تثبيت مكتبة PyGTK على حاسوبنا، يمكنك الحصول على هذه المكتبه من موقعها الرسمي .http://www.pygtk.org ثانيًا : في كل ملف Python نود استخدام PyGTK فيه، لا بد من كتابة اللوامر التاليه :

import pygtk pygtk.require('2.0') import gtk

و كما ذكرْت في مقدمة الكتاب، إنّ من يقرأ هذا الكتاب لا بد أنْ يكون مُلما ا<br>ا بلغة Python. و هذا يعني إنّ الشيفره المذكوره في الاعلى مفهومه و ما :<br>-ُيلزم مكتبة هي إل استدعاء لمكتبين، أما السطر الثاني فهو pygtk على اختيار الصدار 2.0 فما فوق.

### <span id="page-17-0"></span>المثال الاول : مرحبا بالعالم ً

حتى نبدأ بالدراسه العمليه للمفاهيم الاساسيه و التي سوف تساعدنا على بناء التطبيقات يجب أنْ نبدأ بمثال بسيط يستخدم هذه المفاهيم الاسا سيه ثم نلجُ في شرحِ المفاهيم إستنا دا إلى هذا المثال. كالعا ده سوف نبدأ ببرنامج "مرحبًا بالعالم!" او كما نعرفه بإسم Hello World!.

 $#$   $-*-$  coding: utf-8  $-*-$ 

```
import pygtk;
pygtk.require( '2.0' );
import gtk;
```
 $#$  ...  $#$ 

```
def delete_event( widget, data ):
    return False;
```
 $def$  destroy( widget, data = None ):  $g$ tk.main\_quit $(f)$ ;

 $#$  ...  $#$ 

window = gtk.Window( gtk.WINDOW\_TOPLEVEL );

```
;( "مرحباً بالعالم" )window.set_title
window.connect( 'delete_event', 
delete_event );
window.connect( 'destroy', destroy );
```
 $#$  ...  $#$ 

```
hello_world_button = gtk.Button( " اًمرحب
;( "بالعالم
hello_world_button.show();
```
 $#$  ...  $#$ 

window.add( hello\_world\_button );

window.show();

gtk.main();

```
لا تدقق في الشيفره كثيراً :-). إنتقل للجزء التالي من الكتاب و سوف يتم
                                                            شرحها.
```
## <span id="page-19-3"></span>ا**لادوات W**idget

### <span id="page-19-2"></span>م**ا هي الادوات W**idget

الادوات هي افضل ترجمه وجدتها للمصطلح Widget، تعتبر الادوات الجزء الاساسي من اي مكتبه لبناء واجهات المستخدم الرسوميه، و بالطبع من ضمن هذه المكتبات مكتبة GTK، الادوات هي كل ما يُعرض بواجهة **ٔ** البرنامج، مثلا نافذة البرنامج الرئيسية تعتبر من الادوات، كذلك مربع النص الذي نقوم بتعبئة البيانات في وداخله يعتبر من الودلوات، لو كل شئ موجوود وداخل نافذة البرنامج يعتبر من الودلوات مربع النص، الزرار، القوائم المنسدله، قائمة اختيار الملفات لو لغيرها، في مثالنا السابق كان لدينا اداتين، النافذه الرئيسيه، و الزر المكتوب عليه "مرحبًا بالعالم".

#### الودلوات مع الـ PyGTK

#### <span id="page-19-1"></span><span id="page-19-0"></span>البدايه

في PyGTK لكل اوداة من الودلوات التي يقدمها فئة (Class (خاصة بها و من خلال إنشاء كائن (Object) من هذه الفئة فإننا نقوم بإنشاء الاداة و من خلال الكائن نتحكم في الاداة التي قمنا بإنشاءها، حسب مثالنا السابق قمنا بإنشاء نافذه و وضعنا داخل هذه النافذه زر، لنأخذ اولا السطر الذي

قمنا بإنشاء النافذه من خلله لو هو التالي :

window = gtk.Window( gtk.WINDOW\_TOPLEVEL );

حسنًا كما تلحظ في الشيفره السابقه، قمنا بوضع متغير اسمه window، لو استخدمنا الفئة Window.gtk من اجل إنشاء النافذه الرئيسيه لو كلفنا المتغير window بها و بالتالي أصبح كائنا (Object) يمكننا من خلاله التحكم بالنافذه (ل بد من الملحظه ان تكون قد ودرست الـ OOP مع الـ Python حتى تتمكن من استيعاب ما يُشرح). و كما ذكرنا مسبقا إنّ كل ا داة في GTK يكون لها فئة خا صة بها، هذا يعني أنّ لدينا العديد من الفئات غير الفئة gtk.Window. مثلا لدينا الفئة gtk.Button للازره و Entry.gtk لمربعات النصوص لو عشرات الفئات التي تخدم مجموعه كبيره من المجالت، بالطبع لن نتمكن من ذكر جميع هذه الفئات في هذا الكتاب و لكننا سنذكر الاساسيه منها حتى نتعلم طريقة الكتابه، و بعدها يمكنك التبحر عن طريق قراءة الدليل الرسمي الخاص بـ PyGTK لو الذي يشرح جميع الفئات المتوفره.

على كل حال نعو د لمثالنا. كما أُ سلفنا إنّ المتغير window أَ صبحَ كائنا (Object(، يمكننا من خلل هذا الكائن التحكم بالنافذه التي أنشأناها من

خلل مجموعه من الدلوال التي توفرها لنا الفئة Window.gtk، بالطبع لكل اوداة مجموعه من الدلوال التي تخصها لو التي تعطيك التحكم الكامل في الاداة التي تقوم بإنشاءها، ننتقل الآن إلى السطر التالي في مثالنا و هو :

;( "مرحبًا بالعالم" )title\_set.window

الداله set\_title هي أحدى الدوال التي تقدمها الفئة gtk.Window و التي تساعدك على التحكم في الوداة التي قمت بإنشاءها، تقوم هذه الداله بتغيير عنوان النافذه إلى محتوى البارامتر المُمرر لها و في حالتنا هذه فإن القيمة هي "مرحبًا بالعالم"، بالطبع هناك العشرات من الدوال التي يقدمها الصنف Window.gtk يمكنك القراءه عنها في ودليل PyGTK الرسمي، لنأخذ مثاًل سريعًا على احد هذه الدلوال، الداله resize تقوم بتغيير حجم النافذه، قم بإضافة السطر التالي اسفل السطر المدرلوس :

window.resize( 200, 200 );

لاحظ أنّ حجم النافذه تغير عن المره السابقه و إنّهه أ صبح اكبر، البارامتر اللول لهذه الداله هو عرض النافذه، لو البارامتر الثاني هو الرتفاع.

الآن تجاهل السطرين التاليين لأنّنا سندرسهما في موضع آخر و إذهب

إلى السطر الذي يليهما، لوهو

hello\_world\_button = gtk.Button( " اًمرحب ;( "بالعالم

لوفقًا لما اسلفنا من شرح لبد لو انك عرفت لوظيفة هذا السطر، يقوم هذا السطر بإنشاء زر جديد و يجعل المتغير hello\_world\_button كائن لهذا الزر و كما تلاحظ أنّ البارامتر هو النص الذي سيُطبع على الزر، و كما هو الحال مع النافذه التي انشأناها هناك مجموعه من الدلوال التي تقدمها الفئة Button.gtk لو التي تعطينا التحكم في الزر الذي أنشأناه، لنأخذ مثلا الداله set\_label و التي تقوم بتغيير النص الموجود على الزر، مثال :

hello\_world\_button.set\_label( " تغيير تم ;( "النص

يقوم هذا السطر بتغيير النص الموجود على الزر من "مرحباً بالعالم" إلى تم تغيير النص " "

ننتقل إلى السطر التالي لوهو :

hello\_world\_button.show();

بعدما قمنا "بإنشاء" الزر، و قمنا بالتعديل عليه بما ينا سب برنامجنا (مثل ) اختيار النص الذي يظهر على الزر لو لغيره من هذه المور ل بد من " " عرض الزر لو هذا يتم بإستخدام الداله show، نستخدم الداله show مع جميع الودلوات تقريبًا حتى يتم عرض الوداة بعد إنشاءها.

ننتقل الن إلى السطر التالي :

window.add( hello\_world\_button );

بعدما اظهرنا الزر في السطر السابق ل بد من اضافته إلى النافذه الرئيسيه، لو هذا ما نقوم به في السطر الذي نقوم بشرحه الن حيث نستخدم الداله add لهذا الغرض، في الحقيقه ل يمكننا استخدام هذه الداله إل مره واحده فقط في برنامجنا، اي اننا لا نستطيع إلا اضافة اداة واحد فقط إلى النافذه الرئيسيه، قد تتسائل في هذه الحاله كيف يمكننا لوضع اكثر من اوداة في نافذتنا الرئيسيه؟

لنفرض إننا نريد تصميم برنامج لتحويل القياسات، في هذه الحاله سوف نحتاج إلى مجموعه من العنا صر، مثلا مربع نصوص لإستقبال الرقم المطلوب تحويله، زر ليضغط عليه المستخدم بعد كتابة المعلومات، سطر ّصي لطباعة النتائج، في هذه الحاله كيف يمكنني اضافة جميع هذه ن الودلوات على نافذتي الرئيسيه؟ لو في الحقيقه ل يمكنني استدعاء ودالة الضافه add ! إل مره لواحده فقط ، الجواب على هذا السؤال هو بإستخدام الوداتين VBox لو HBox الو ما سوف نطلق عليهما اسم الصنا ديق، سوف نشرح كيفية استخدام الصناديق فيما بعد.

السطر التالي :

window.show();

كما ذكرنا سابقًا، الداله show تقوم بعرض الوداة بعد إنشاءها لو هذا فعلناه مع الزر الذي قمنا بإضافته، أنشأناه اولا ثم عرضناه، و هذا الذي يجب ان يحصل مع اغلب الادوات، و كما نعلم ان النافذه الرئيسيه تعتبر من ضمن الادوات و بالتالي لابد من عرضها بعد إنشاءها، و هذا ما يتم في السطر الذي ندرسه الن.

ننتقل إلى السطر الاخير وهو :

gtk.main();

و هذا السطر لابد من كتابته في جميع برامجنا في النهايه، لأنه هو المسؤول عن عرض ما قمنا بتصميمه.

#### <span id="page-26-1"></span>الصناوديق

#### <span id="page-26-0"></span>مقدمه

في اثناء شرحنا السابق لشيفرة "مرحبا بالعالم" ظهر لدينا إشكال، و هو عدم إمكانية استدعاء الداله add اكثر من مره لواحده، لو كما نعلم هذه الداله تقوم بإضافة الودلوات التي ننشؤها إلى النافذه معينه، لو اذا عرفنا انه ل يمكننا استدعاءها إل مره لواحده هذا يعني عدم إمكانية إضافة اكثر من ا داة واحدة في برنامجنا، ذكرنا في ذاك الموضع إنّ الحل مع الصنا ديق.

الصناوديق HBox لو VBox هي اودلوات توفرها PyGTK، ُتعتبر الصناوديق من اهم الودلوات التي سوف نستخدمها في جميع برامجنا التي تحتوي على أكثر من اداة، لِأُوضِّح الفكرةَ أكثر : في PyGTK يجب أنْ تكون كل ا داة في صندوق لوحده، مثلا لنفرض اننا نريد تصميم واجهه تحتوي على مربع نص لو زر لواحد، افتراضيًا في النافذه التي ُننشئها في PyGTK يمكننا إضافة ا داة واحده فقط هذا يعني اننا لن نتمكن من اضافة ا داة اخرى، لحل هذه المشكله ل بد من اضافة صناوديق جديده لو لوضع الودلوات فيها، هذا يعني اننا سوف ننشئ صندوقين اثنين نضع في واحد منهما مربع النص و نضع في الخر الزر.

#### <span id="page-27-0"></span>VBox لو HBox

يوجد لدينا نوعين من الصناوديق في PyGTK، النوع اللول هو HBox لو هذا النوع يقوم بإنشاء الصناوديق بشكل افقي، اما النوع الثاني هو VBox لو الذي يقوم بإنشاء الصناديق بشكل عمودي، حسنًا الآن اذا اردنا وضع الزر بجانب صندوق النص سوف نقوم بإستخدام HBox، اما اذا اردنا وضع الزر في ا سفل مربع النص (او العكس) سوف نستخدم VBox، الجدير بالذكر انه يمكننا وضع صناديق داخل صناديق.

لنرى الن كيفية تعريف HBox : gtk.HBox( homogeneous = False, spacing=0 )

اما تعريف VBox :

gtk.VBox( homogeneous = False, spacing = 0 )

البارامتر اللول homogeneous يعني اعطاء مساحات متسالويه لما يقع وداخل الصندلوق اذا كانت True. البارامتر الثاني spacing و هي المسافه بين ما يقع داخل الصندوق بالبيكسل. VBox لو HBox يوفران وداله لو هي start\_pack، حيث تقوم هذه الداله بوضع ا داة معينه داخل صندوق معين مُعرّف مسبقاً. .<br>ب ا<br>ا

### <span id="page-28-0"></span>ا إستخدام الصناوديق عمليً

نعود لمثالنا "مرحبًا بالعالم". اذا اردنا الآن اضافة زر آخر بجانب الزر القديم ما الذي يجب فعله؟، نعم جوابك صحيح :-) سوف نستخدم HBox، الشيفره التاليه تحقق لنا ما أرودنا :

 $#$   $-*-$  coding: utf-8  $-*-$ 

import pygtk; pygtk.require( '2.0' ); import gtk;

 $#$  ...  $#$ 

def delete\_event( widget, data ): return False;

 $def$  destroy( widget, data = None ): gtk.main\_quit();

 $#$  ...  $#$ 

window = gtk.Window( gtk.WINDOW\_TOPLEVEL );

```
;( "مرحبًا بالعالم" )title_set.window
window.connect( 'delete_event', 
delete_event );
window.connect( 'destroy', destroy );
# ... #box1 = qtk.HBox(); # New line
window.add( box1 ); # New line
# ... #hello_world_button = gtk.Button( " اًمرحب
;( "بالعالم
box1.pack_start( hello_world_button ); # 
New line
hello_world_button.show();
```
 $#$  ...  $#$ 

hello\_world\_button\_2 = gtk.Button( " الزر الثاني ;( "الثاني ; $\#$  New line box1.pack\_start( hello\_world\_button\_2 ); # New line hello\_world\_button\_2.show(); # New line

 $#$  ...  $#$ 

 $box1.$ show(); # New line window.show();

 $#$  ...  $#$ 

gtk.main();

لحظ انني لوضعت التعليق "# "line New عند السطر الجديده التي قمت بإضافتها على مثالنا اللول.

لنبدأ بشرح السطر الجديده، الوًل :

box1 = gtk.HBox(); # New line window.add(  $box1$  ); # New line

في السطر الاول أضفنا الصندوق الذي سنضع فيه الاداتين، لاحظ أنّ هذا الصندوق من النوع الافقي لأننا نريد وضع الزر الجديد بجانب الزر القديم، لو كنا نريد وضع الزر الجديد اسفل الزر القديم لأستخدمنا صندوق من النوع VBox، كما إننا لم نمرر أي بارامترات لأننا نُريد القيم الإفتراضية للبارامترات و التي تحدثنا عنها عندما وضعنا تعريف HBox و .VBox

في السطر التالي قمنا بإضافة الصندلوق الرئيسي إلى النافذه، لحظ اننا حذفنا هذا السطر من اسفل الملف لو اضفناه هنا.

: ننتقل إلى الجزء الذي يليه من الشيفره

hello\_world\_button = gtk.Button( " اًمرحب ;( "بالعالم  $\overline{\text{box1.pack\_start(}}$  hello\_world\_button ); # New line hello\_world\_button.show();

من خلال هذه الاسطر قمنا بإنشاء الزر و عرضه، هل تتذكر المثال السابق؟ -:) هذه الشيفره من المثال السابق ، كل ما قمنا به هو إضافة السطر الجديد لو هو السطر الثاني، من خلل هذا السطر أضافة الوداة button\_world\_hello وداخل الصندلوق، سوف نستخدم الداله pack\_start دائماً من اجل إضافة الادوات داخل الصنا ديق، و على اختلف نوع الصندلوق سواء كان صندلوق VBox الو HBox فل يوجد فرق فالداله نفسها.

ننتقل إلى السطر التاليه :

hello\_world\_button\_2 = gtk.Button( " الزر الثاني ;( "# New line box1.pack\_start( hello\_world\_button\_2 ); # New line hello\_world\_button\_2.show(); # New line لا يوجد شئ جديد هنا لاننا شرحنا معنى هذه الاسطر مسبقًا، هذه الاسطر تقوم بإضافة زر جديد بجانب الزر القديم، السطر اللول يقوم بإنشاء الزر، السطر الثاني يقوم بإضافة الزر إلى الصندلوق، لو السطر الخير يقوم بإظهار الزر.

ننتقل إلى آخر سطر جديد قمنا بإضافته :

 $box1.$ show(); # New line

في هذا السطر أظهرنا الصندوق الذي وضعنا ادواتنا فيه، لاحظ انه يمكننا إظهار الاداة في اي مكان، مثلا لا يوجد مشكلة لو قمنا بإظهار الصندوق بعد إنشاءه مباشره في مثالنا هذا، ببساطه يمكننا استدعاء الداله show لو إظهار ا داتنا في اي مكان، المهم ان ننشئ الاداة اولًا.

# الشارات لو الدلوال Callback

#### <span id="page-33-1"></span><span id="page-33-0"></span>مقدمه

في با دئ الامر در سنا مفهوم الادوات (Widget) و كما تعلم إنّه مفهومٌ مهمٌ جدًا، المفهوم الآخر و الذي يجب إستيعابه بشكلٍ جيّد هو .<br>. " " الشارات (Signals(.

تخيل معي ان برنامجنا يحتوي على زر مكتوب عليه "اضغط هنا" عندما يضغط المستخدمُ على الزر لن يحدثُ اي شئ! لاننا وضعنا الزر ضمن النافذه لا اكثر، اذا اردنا من الزر أنْ يقومَ بعملٍ مفيدٍ سوف نستخدم شيئين هما الاشارات (Signals) و الدوال (Callback).

عندما يضغط المستخدم على الزر تُعتبر هذه الضغطه ا شاره (أو حَدَثٍ) و تؤدي إلى تنفيذ داله (Callback) تؤدي هذه الداله وظيفه معينه، مثلا الغلق البرنامج.

#### <span id="page-34-0"></span>الشارات مع PyGTK

هل تتذكر السطرين الذين تجاهلناهما عندما بدأنا بشرح مثالنا اللول "مرحبًا بالعالم"؟ نعم لا بد و إنّك تتذكرهما :-)

window.connect( 'delete\_event', delete\_event ); window.connect( 'destroy', destroy );

هذان السطران تطبيقٌ للاشارات، مع اي اداة ننشؤها يمكننا استخدام الداله connect حتى نجعل الوداة تقوم بعمل مفيد، في مثالنا الحالي قمنا بربط النافذه بحدثين، الحدث الاول يُسمى delete\_event و الثاني يُسمى ُ **ٔ** destroy، نستخدم هذين الحدثين مع النافذه الرئيسيه فقط لنهما يساعدان على إلغلق البرنامج عندما يطلب المستخدم ذلك، عندما يتم تنفيذ الحدث الاول تستدعى الداله delete\_event و التي عرّفناها مسبقًا، و .<br>-عندما يتم تنفيذ الحد ث الثاني ُتستدعى الداله destroy، الدالتان event\_delete لو destroy هما ودالتان من نوع callback.

def delete\_event( widget, data ): return False;

 $def$  destroy( widget, data = None ):

gtk.main\_quit();

هذا النوع من الدلوال يستقبل على القل بارامترين كما تلحظ في تعريفنا لهاتين الدالتين، حتى تتضح الصوره بشكل اكبر سنطور مثال "مرحبا بالعالم"، بحيث ا ذا ضغطنا على زر "مرحبا بالعالم" تظهر لنا نافذه جديده " تحتوي على نص هذا برنامجي اللول مع PyGTK".

الشيفره التاليه ستقوم بالمطلوب :

 $#$   $-*- coding:$   $utf-8$   $-*-$ 

import pygtk; pygtk.require( '2.0' ); import gtk;

- def delete\_event( widget, data ): return False;
- **def** destroy( widget, data = None ): gtk.main\_quit();
- $def$  the\_new\_window( widget, data = None ):  $new = qtk.$  Window(); new.set\_title( "الجديده نافذتنا;( "

 هذا برنامجي الول مع" )Label.gtk = msg  $Pu$ GTK $"$  );
```
msg.show();
    new.add( msg );
    new.show();
# ... #window = qtk.Window();
# ... #;( "مرحباً بالعالم" )window.set_title
window.connect( delete_event',
delete_event );
window.connect( 'destroy', destroy );
# ... #box1 = qtk.HBox();
window.add( box1 );# ... #hello_world_button = gtk.Button( " اًمرحب
;( "بالعالم
hello_world_button.connect( 'clicked', 
the_new_window ); # New line
box1.pack_start( hello_world_button );
hello_world_button.show();
```
 $#$  ...  $#$ 

hello\_world\_button\_2 = gtk.Button( " الزر ;( "الثاني box1.pack\_start( hello\_world\_button\_2 ); hello\_world\_button\_2.show();

 $#$  ...  $#$ 

 $box1.$ show $()$ ; window.show();

gtk.main();

لحظ اننا قمنا بإضافة سطر لواحد جديد، مع وداله جديده.

hello\_world\_button.connect( 'clicked', the new window  $)$ ;

في هذا السطر قمنا بـ "ربط" الزر الاول بـ "حدث" يُسمى clicked، **ٔ** عندما يقوم المستخدم بالحد ث clicked يتم استدعاء وداله اسمها the\_new\_window، لابد و انك خمنت إنّ الحدث clicked يعني الضغط، هذا يعني عندما يُضغط الزرُ قمْ بإستدعاء الداله ُ <u>ُ</u> window\_new\_the، لنرى ما هي هذه الداله التي عرفناها :

 $def$  the\_new\_window( widget, data = None ):  $new = qtk.$  Window(); new.set\_title( "الجديده نافذتنا;( "

```
 هذا برنامجي الول مع" )Label.gtk = msg
PyGTK<sup>"</sup> );
     msg.show();
     new.add( msg );
     new.show();
```
من المفترض إنّه لا شئ جديد عليك في هذه الداله، كل ما قمنا به هو إنشاء نافذه جديده و وضعنا لها عنوان "نافذتنا الجديده" و اضفنا إليها نص " للقراءه هذا برنامجي اللول مع PyGTK"، الشئ الجديد في هذه الداله هي الوداة Label لوالتي لم نتعامل معها مسبقًا، تقوم هذه الداله بطباعة النص الذي تقوم بوضعه كنص للقراءه.

هناك شئ هام ذكرناه مسبقًا و سوف نعيد ذكره هنا بشئ من الإسهاب، جميع الدوال التي صنفناها من النوع callback يجب أنْ تستقبل بارامترين على الاقل. و هذا الذي تلاحظه عندما عرّفنا الداله .<br>ا window\_new\_the، البارامتر اللول لو الذي سميناه widget ُيمثل الوداة التي استدعت الداله window\_new\_the، لو في مثالنا هذا الوداة التي قامت بإستدعاء الداله the\_new\_window هي hello\_world\_button (الزر المكتوب عليه مرحبًا بالعالم)، في هذه

الحاله يكون البارامتر widget هو نفسه button\_world\_hello، لو بالتالي يمكنك استخدام جميع الدلوال التي يقدمها الصنف Button.gtk وداخل الداله window\_new\_the عن طريق البارامتر widget.

ننتقل إلى البارامتر الثاني لوهو data، تخيل معي اننا نريد تمرير بعض البيانات إلى الداله window\_new\_the، كيف يمكننا ذلك؟ نعوود لسطرنا الجديد الذي أضفناه مؤخرًا :

hello\_world\_button.connect( 'clicked', the\_new\_window );

حتى نقوم بتمرير بعض البيانات إلى الداله window\_new\_the نقوم بتمرير بارامتر ثالث إلى الداله connect، مثلا نريد تمرير كلمة "test" إلى window\_new\_the، يتم ذلك كالتالي :

hello\_world\_button.connect( 'clicked', the\_new\_window, "test" );

بالطبع يمكننا تمرير انواع بيانات اخرى، مثلًا :

 $info = [ 'One', 'Two', 'Three']$ hello\_world\_button.connect( 'clicked', the\_new\_window, info );

الن كيف يمكننا استقبال البيانات التي قمنا بإرسالها؟ يتم ذلك من خلل البارامتر data، اذهب إلى الداله window\_new\_the لو قم بطباعة محتوى البارامتر data في نهايتها، و جرّب المثالين السابقين، في اول مثال .<br>ا سوف تطبع كلمة test لو في المثال الثاني سوف تطبع السطر [' One','Two','Three']، بالطبع هذا الاسلوب سيفيدك كثيرًا اذا كنت لا تستخدم OOP في كتابة برامجك، لنك احيانًا تحتاج إلى التحكم في بعض الودلوات من وداخل ودلوال callback، لو لن تتمكن من ذلك إل اذا مررت الكائنات الخاصه بهذه الودلوات إلى ودالة callback، سوف يمر هذا علينا في امثلتنا القادمه ان شاء الله :-).

هكذا نكون قد انتهينا بفضل الله من شرح المفاهيم الاسا سيه، ننتقل الآن إلى المثال الخر حتى نتدرب اكثر.

# : المثال الثاني برنامج تحويل ودرجة الحراره

سوف نقوم الآن بإستخدام ما تعلمناه و نبني برنامجًا جديدًا، يأخذ هذا البرنامج درجة الحراره بالسيليزي و يحولها إلى الفهرنهايتي، هذا يعني إنّ برنامجنا يحتوي على مربع نص لأخذ القيمه السيليزيه من المستخدم، و كذلك سوف نحتاج إلى زر يضغط المستخدم عليه عند النتهاء من لوضع القيمه المُراد تحويلها، و اخيرا نحتاج إلى نص (Label) لطباعة الناتج، ُ ُيفترض أن يكون شكل برنامجنا كالتالي :

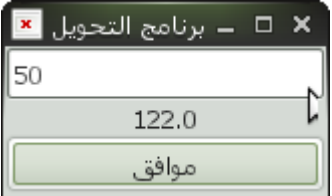

لنبدأ الوًل بكتابة السطر التي اتفقنا على كتابتها في بداية الكتاب :

 $#$   $-*-$  coding: utf-8  $-*-$ 

import pygtk; pygtk.require( '2.0' );

#### import gtk;

نبني الن النافذه لونضع عنوانًا لها، لو نكتب الدالتين اللتان تساعدان على الخرلوج من البرنامج :

- def delete\_event( widget, data ): return False;
- def destroy( widget, data = None ): gtk.main\_quit();

 $#$  ...  $#$ 

 $window = qtk.Window()$ ;

```
window.set_title( "برنامج التحويل");
window.connect( 'delete_event', 
delete_event );
window.connect( 'destroy', destroy );
```
كما اتفقنا في البدايه، سوف نحتاج إلى مربع نص، زر لو نص مقرلوء ( Label(، سنضعهم اسفل بعضهم البعض، لو بالتالي سنستخدم صندلوق من نوع VBox، سنقوم بإنشاء هذا الصندلوق ثم نضيفه إلى النافذه كما تعلمنا من المثال السابق.

 $main\_box = qtk.VBox()$ ;

window.add( main\_box );

لنبدأ بإضافة مربع النص الوًل، لحظ اننا لو للمره اللولى نستخدم هذه الوداة، نقوم بإنشاءها الوًل عن طريق إنشاء كائن لها ثم نضيفها وداخل صندوقنا و اخيرًا نقوم بإظهارها :

 $text$ \_emtry = qtk. Entry(); main\_box.pack\_start( text\_entry ); text\_entry.show();

الن نضيف اوداة النص لو التي تعرفنا عليها مسبقًا لو كانت بإسم Label، تكون في البدايه فارلغه، لو سوف يتم تغييرها فيما بعد :

 $status\_label = gtk.Label(-<sup>mm</sup>$  ); main\_box.pack\_start( status\_label ); <code>status\_label.show();</code>

لننشئ زر و نضع فوقه كلمة "موافق". ثم نضيفه إلى صندوقنا و اخيراً نظهره :

 $ok\_b$ utton = gtk.Button $(\begin{array}{cc} \text{"o} & \text{o} \end{array})$ ; <code>ma $\mathrm{i}$ n\_box.pack\_start( ok\_button );</code> ok  $b$ utton.show $()$ ;

لو اخيرًا سوف ُنظهر الصندلوق لو النافذه الرئيسيه لو نستدعي الداله : gtk\_main الساسيه

main\_box.show();

window.show $()$ ;

gtk.main();

ّن البرنامج لحد الن ل يقوم صممنا الن لواجهه بسيطه لبرنامجنا، لحظ إ بأي عمل مفيد، حتى يقوم البرنامج بعمل مفيد سنقوم بربط الزر بحد ث، بحيث عندما يتم الضغط على الزر ُتستدعى وداله معينه تقوم بالعمليه الحسابيه لو تطبع الناتج، نتوجه إلى السطرين اللذين قمنا بكتابتهما :

ok\_button = qtk.Button $($  "موافق;"); main\_box.pack\_start( ok\_button );

لو نضيف في اسفلهما ودالة الربط، لبد لو انك تعرفها -:)

widgets = [ status\_label, text\_entry ]; ok\_button.connect( 'clicked', clickEvent, widgets );

لنتوقف هنا قليلا، كما تعلم إنّ البارامتر الاول هو الحدث المطلوب تنفيذ

دالة معينة عند حدوثه، و clicked بمعنى الضغط. البارامتر الثاني هي الداله التي ُتستدعى عندما يتم تنفيذ الحد ث، لوفي حالتنا هذه الحد ث هو الضغط على الزر.

البارامتر الثالث لوهو ما جلعني اتوقف هنا، هل تتذكر شرحنا السابق عن موضوع تمرير البارامترات إلى دوال callback؟ هنا قمنا بتمرير مصفوفه تحتوي على الوداتين الموجوودتين في برنامجنا كبارامتر للداله clickEvent التي سوف نكتبها بعد قليل، لو سوف تستقبل clickEvent هذا البارامتر بإسم data، لبد لو انك تعرف هذه المعلومات لو لكن لوجب التذكير، قد تتسائل لماذا مررنا هذه المصفوفه؟ سيأتيك الجواب عند تعريف الداله clickEvent.

لنصعد قليلا، و بالضبط ا سفل الداله destroy سوف نعرّف دالتنا .<br>ا clickEvent، تقوم هذه الداله بأخذ القيمه الموجووده في مربع النص تضربها في 1.8 ثم تضيف عليه 32 لو بالتالي يكون الناتج ودرجة الحراره بالفهرنهايت، نكتب الوًل رأس الداله لو التي تستقبل بارامترين كما شرحنا مسبقًا :

def clickEvent( widget, data = None ):

يعتبر البارامتر data الن مصفوفه تحتوي على عنصرين، العنصر اللول هو :<br>ا

الكائن status\_label و الذي يتيح لنا التحكم بأداة النص (Label). اما العنصر الثاني هو الكائن text\_entry و الذي يتيح لنا التحكم في اداة مربع النص، و بالطبع البارامتر widget يتيح لنا التحكم بالزر.

مررنا الكائن label\_status على الداله clickEvent حتى نتمكن من تغيير النص الموجوود في اوداة النص (Label (من وداخل الداله، أما الكائن entry\_text مررنا حتى نتمكن من أخذ القيمة التي يكتبها المستخدم في مربع النص، هذا يعني إنّنا نريد الو صول إلى هذه الادوات من داخل الداله، و بالتالي مررنا كائنات هذه الادوات كبارامتر للداله.

الن يحتوي الفهرس اللول من المصفوفة data لو هو 0]data [على الكائن label\_status لو يحتوي الفهرس الثاني من المصفوفة data لو هو data[1] على الكائن text\_entry و حتى نقوم بالتسهيل نخزّن القيم في متغيرات جديده ذات ا سم اوضح :

 $status\_label = data[ 0 ]$ ; text\_entry = data $\lceil 1 \rceil$ ;

> نأخذ الآن القيمه الموجو ده في داخل مربع النص بإستخدام الداله text\_get لو التي توفرها الفئة Entry.gtk :

 $val = text{\_}entry, qet{\_}text(t));$ نحوّل هذه القيمه من نوع string إلى نوع float : <u>ل</u><br>ا  $val = float(val)$ ;

result =  $(\text{val} * 1.8) + 32;$ 

نحول الناتج من نوع float إلى string مره اخرى من اجل كتابته وداخل اوداة النص :

ُنجري عمليتنا الحسابيه :

 $result = str(\ result)$ ;

اخيرًا نغير النص الموجود في اداة النص بإستخدام الداله set\_text و التي توفرها الفئة Label.gtk :

status\_label.set\_text( result );

بهذا الشكل تكون شيفرة الداله كامله كالتالي :

```
def clickEvent( widget, data = None ):
      \texttt{status\_label} = \texttt{data}[-0^{-1}];text_entry = data[1];
      val = text_entry.get_text();
      val = float([val]);
      result = (val * 1.8 ) + 32;result = str(\ result);
      status_label.set_text( result );
      نعوود ثانية لنقطة البارامتر data، هناك طريقه اخرى بدًل من تمرير
       الودلوات التي نريد التحكم بها من وداخل الداله فبدًل من تمريرها
كبارامترات للداله clickEvent يمكننا استخدام الكلمه global للوصول
 إلى كائنات هذه الودلوات بدلون الحاجه إلى تمريرها كبارامترات، لو بالتالي
                                     تكون ودالتنا بهذا الشكل :
```

```
def clickEvent( widget, data = None ):
    global text_entry,status_label;
    val = text_entry.get_text();
    val = float([val]);
```
 $result = (val * 1.8 ) + 32;$  $result = str(\ result)$ ;

status\_label.set\_text( result );

لو السطران :

widgets = [ status\_label, text\_entry ]; ok\_button.connect( 'clicked', clickEvent, widgets );

يصبحان بهذا الشكل :

ok\_button.connect( 'clicked', clickEvent );

بدون تمرير اي شئ، ما رأيك أليست اسهل و اكثرا اختصاراً؟ :-) سنستخدم global من الآن فصاعدًا لاحظ إنه لا يمكن إستخدام الكلمة global إل مع المتغيرات العامة (Variables Global(، أما المتغيرات المحلية (Local Variables) و التي يتم تعريفها داخل الدوال (غير ) الدالة الحالية ل يمكن الوصول إليها من خلل الكلمة global لنها تختفي بمجرود أن تنهي الدالة عملها.

إنتهينا الآن من الأمور الأساسية في برنامجنا، ما رأيكم الآن بإضافة ميزة تسهّل على مستخدم البرنامج؟ :-)  $\overline{\mathcal{L}}$ 

لوفقًا للشيفرة التي كتبناها منذ قليل للبرنامج فإنه يجب على المستخدم أن يضغط على زر موافق بعد كتابته للقيمة المطلوبة، ما نريده من برنامجنا الن هو أن يترك للمستخدم حرية الإختيار إما أن يضغط على زر "موافق" و هذا ما كتبناه في الأعلى، أو أن يضغط على زر الإدخال في لوحة المفاتيح ليتم عرض الناتج و هذا ما سنعمل عليه الآن.

أحد الأحداث التي تقدمها PyGTK هي key\_release\_event، يُربط هذا الحدث بعدما يضغط المستخدم على زر معين في لوحة المفاتيح و يرفع إ صبعه عنه (أي لا يظل ضاغطا عليه).

السؤال الآن سنربط الحدث key\_release\_event بأي أداة؟ في حالتنا هذه يمكننا ربطه بالنافذة الرئيسية للبرنامج لو كذلك يمكننا ربطه بمربع النص، لك حرية الختيار لو لكنني هنا سأربطه بمربع النص هنا، لحظ إنه يمكننا ربطه في النافذه الرئيسيه هنا لأن لدينا مربع نص واحد فقط في ( برنامجنا، لو لكن إذا كان لدينا أكثر من مربع نص ألو أي أوداة قد تستقبل دخل من لوحة المفاتيح) فإن الأمور ستختلف، و بالتالي أنصحك دائمًا

بربط الحد ث مع الوداة التي تخص هذا الحد ث.

لنبدأ بكتابة الشيفرة :

فوق سطر إظهار مربع النص :

text\_entry.show();

سنربط مربع النص بالحدث key\_release\_event كالتالي :

text\_entry.connect( 'key\_release\_event', keyEvent );

قبل البدء بكتابة الدالة keyEvent هناك نقطة لبد من توضيحها، بعض الأحداث مثل key\_release\_event تحمل بعض المعلومات، فمثلا في حالتنا الآن فإن الحدث key\_release\_event يحمل بعض المعلومات التي سنستفيد منها، هذه المعلومات يتم تمريرها كبارامتر ثاني للدالة Callback التي سيتم إستدعاؤها عند حدلو ث الحد ث.

لاحظ هنا الإختلاف بين key\_release\_event و حدث الضغط

clicked الذي إستخدمناه منذ قليل، فالحدث الأول يُمرر بعض المعلومات الخاصة كبارامتر ثاني بينما الحد ث الثاني ل يفعل ذلك.

حسنًا ما هي هذه المعلومات التي يمررها key\_release\_event؟ في الحقيقة هي عدّة متغيرات موجودة في كائن من نوع gtk.gdk.Event. و لكن المتغير الذي يهمنا و الذي يمرره الحدث key\_release\_event إلى ودالتنا هو keyval.

يحتوي المتغير keyval على شيفرة المفتاح الذي ضغطه المُستخدم، نحتاج هذا المتغير لننا سنجعل الناتج يظهر فقط عندما يضغط المستخدم على مفتاح الإدخال، أما المفاتيح الأخرى التي يضغطها المستخدم لا تهمنا لأنها ستكون فيما بعد القيمة السيليزية التي سنحولها إلى فهرنهايتيه.

لنبدأ بالعمل الحقيقي الآن :-)، نعرّف الدالة keyEvent كما تعو دنا : .<br>ا

def keyEvent( widget, data ):

البارامتر data الن يحمل كائنًا من نوع Event.gdk.gtk كما أسلفت، لو المتغير keyval وداخل هذا الكائن هو الذي يحتوي على القيمة المطلوبة و هو رقم المفتاح على لوحة المفاتيح.

سنستخدم ودالة ُتسمى name\_keyval ُتقدمها مكتبة GDK، لوظيفة هذه الدالة هي إعا دة إسم المفتاح، سنستخدمها لأن المتغير keyval يحتوي على رقم المفتاح، و بالتالي نحن بحاجة لإسمه حتى نتمكن من تحديد إن كان المفتاح المضغوط هو مفتاح الودخال أم ل.

ّزن إسم المفتاح المضغوط في متغير جديد إسمه يخ ُ السطر التالي key :

key = gtk.gdk.keyval\_name( data.keyval );

إذا كان مفتاح الودخال هو ما ضغط عليه المستخدم فستكون قيمة key هي Return، لو بالتالي ُكل ما علينا فعله هو إستدعاء الدالة القديمة التي كتبناها لو هي clickEvent لنها هي التي تقوم بالحسابات كما تعلم :

### if ( key == 'Return' ): clickEvent( None );

جرب الآن تشغيل البرنامج، و أكتب قيمه معينه ثم إضغط على مفتاح الإدخال في لوحة مفاتيحك بدلًا من الضغط على زر موافق في البرنامج، و

## سيظهر الناتج -:)

#### الشيفرة الكاملة :

```
# -*- coding: utf-8 -*-
```

```
import pygtk;
pygtk.require( '2.0' );
import gtk;
```

```
# ... #
```

```
def delete_event( widget, data ):
    return False;
```

```
def destroy( widget, data = None ):
    gtk.main_quit();
```

```
def clickEvent( widget, data = None ):
    global text_entry, status_label;
```

```
val = text_entry.get_text();
val = float([val]);
```

```
result = ( val * 1.8 ) + 32;result = str(\ result);
```

```
status_label.set_text( result );
```

```
def keyEvent( widget, data ):
    key = 
gtk.gdk.keyval_name( data.keyval );
     if ( key == 'Return') :clickEvent( None );
# ... #window = qtk. Window();
window.set_title( "برنامج التحويل");
window.connect( delete_event',
delete_event );
window.connect( 'destroy', destroy );
# ... #main\_box = qtk.VBox();
window.add( main_box );
# ... #text_entry = gtk.Entry();
main_box.pack_start( text_entry );
text_entry.connect( 'key_release_event', 
keyEvent );
text_entry.show();
# ... #status\_label = qtk.Label(-<sup>m</sup>);
```

```
main_box.pack_start( status_label );
status_la\mathsf{beh}.show();
# ... #ok_button = gtk.Button( "موافق;( "
<code>main_box.pack_start( ok_button );</code>
ok_button.connect( 'clicked', clickEvent
);
ok\_button.show();
# ... #main_box.show();
window.show();
gtk.main();
```
# : المثال الثالث آله حاسبه

قبل الانتقال إلى الموضوع التالي لنأخذ مثالاً آخرًا، هذا المثال عباره عن آله حاسبه، تقوم بالعمليات الساسيه، جمع، طرح، ضرب، قسمه.

تحتوي واجهة البرنامج على ثلاث مربعات نص يُكتب في المربع الاول العدد الاول و تُكتب العمليه المطلوب تنفيذها في المربع الثاني و اخيراً ُيكتب الرقم الثاني في المربع الخير، بالضافه إلى ذلك يكون هناك زرًا لإظهار الناتج و يكون هناك نصًا (Label) يظهر فيه الناتج بعد الضغط على الزر، شكل البرنامج كالتالي :

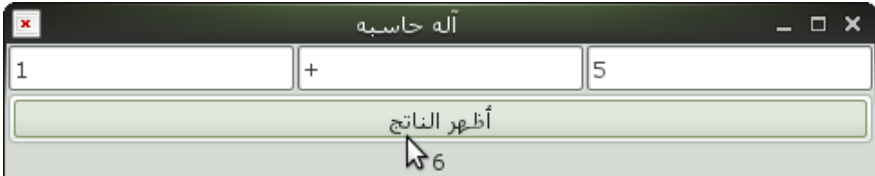

كما تعودنا نكتب اولًا الشيفرات الاساسيه و التي دائمًا ما نستخدمها في بداية برامجنا :

 $#$   $-*-$  coding: utf-8  $-*-$ 

import pygtk; pygtk.require( '2.0' ); import gtk; نبني الآن نافذه البرنامج مع الدالتين اللتين تعو دنا دائمًا ربط النوافذ بهما : def delete( widget, data ): return False; def des( widget, data = None ): gtk.main\_quit();  $win = qtk.Window()$ ; win.set\_title $(\mathbb { } ^{\mathsf {''}}$ اله حاسبه $(\mathbb { } ^{\mathsf {''}}\mathsf {''})$ win.connect( 'delete\_event', delete ); win.connect( 'destroy', des ); لنأخذ وقتنا بالتفكير بعدما بنينا النافذة، الصندوق الرئيسي الذي سنضعه هل يكون من نوع HBox ام VBox؟ كما اتفقنا سيكون هنالك ثلاث مربعات نص، و جميعها بجانب بعضها البعض، و في ا سفلها جميعها يكون هناك زر و ا سفل الزر هناك نص

تظهر فيه النتائج، في هذه الحاله نحتاج إلى النوعين، نحتاج الصندلوق HBox من اجل مربعات النص الثلثه بجانب بعضهن، لو نحتاج إلى صندوق VBox حتى نضع الزر اسفل هذه الادوات و نضع النص اسفل المربع.

الصندوق الرئيسي سيكون من نوع VBox، نقسم هذا الصندوق إلى ثلاث خانات عمووديه، الخانه اللولى تحتوي على مربعات النص، الخانه الثانيه تحتوي على الزر و الخانه الثالثه تحتوي على النص (Label)، المشكله هنا أنّ الخانه الواحده لا تستوعب إلا اداة واحده، و بما أنّ نوع الصندوق VBox اذًا سيتم لوضع كل اوداة جديده يتم اضافتها إلى الصندلوق في اسفل الوداة التي تسبقها.

إذًا لدينا مشكله في الخانه اللولى لو هي كيف نضع الثل ث اودلوات بجانب بعضهن البعض؟ سنقوم بإنشاء صندلوق جديد من نوع HBox لغير الصندوق الرئيسي، بعدها نضيف مربعات النص إلى الصندوق الثاني HBox لو اخيرًا نضيف الصندلوق HBox إلى الصندلوق الرئيسي من نوع VBox في الخانه الاولى، هذه الطريقه هي الطريقه المُستخدمه دائما لحل ُ مثل هذه المشاكل، عندما يكون لدينا واجهه معقده و تحتوي على ا دوات بجانب بعضها و ادوات اخرى اسفلها نستخدم الحل المشروح و الذي نضع عليه مثال عملي الآن. حسناً لنبدأ، نضيف الآن الصندوق الرئيسي و الذي كما اتفقنا سيكون من نوع VBox :

main\_box = gtk.VBox(); win.add( main\_box ); كما اتفقنا، في الخانه اللولى سنضع مربعات النص الثلثه بجانب بعضهن، لولوفقًا لما شرحناه بالعلى سننشئ صندلوقًا جديدًا من نوع HBox من اجل تنفيذ هذا الغرض :

$$
box1 = gtk.HBox();
$$

نضيف الن مربع النص اللول بشكل عاودي لو كما تعلمنا في السابق، لو لكننا بدًل من اضافته إلى الصندلوق الرئيسي box\_main نضيفه إلى ُ الصندلوق الثاني 1box يستخدم مربع النص هذا من اجل كتابة الرقم ، اللول :

 $first\_number = gtk.Entry()$  ; box1.pack\_start( first\_number ); first\_number.show();

ُيستخدم من اجل كتابة نوع العمليه نضيف بعدها المربع الثاني، لو الذي المطلوبه الو الو الو + - \* \

```
operation = gtk. Entry();box1.pack_start( operation );
operation.show();
```
و اخيرا نضيف المربع الثالث و الذي يُستخدم لكتابة الرقم الثاني :

 $second_number = gtkEntry()$ ; box1.pack\_start( second\_number ); second\_number.show();

الن لو بعد اضافة جميع مربعات النص إلى الصندلوق الثاني، نضيف الصندلوق إلى الصندلوق الرئيسي ثم ُنظهره :

main\_box.pack\_start( box1 );

 $box1.show()$ ;

نضيف الن بقية الودلوات بشكل عاودي طالما انها سوف تكون تحت بعضها البعض، بالطبع ل وداعي ان اقول لك اننا سوف نضيفها إلى الصندلوق الرئيسي ، نضيف الوًل الزر -:) :

```
\mathsf{button} = \mathsf{gtk}.\mathsf{Button}(\verb||"\mathsf{is})أطهر الناتج أظهر:
<code>main_box.pack_start( button \mathfrak{f});</code>
```
 $b$ utton.show $()$ ;

بعد الزر نضيف النص :

 $result\_label = gtk.Label()$ ; main\_box.pack\_start( result\_label ); result\_label.show();

و اخيرًا نظهر الصندوق الرئيسي، النافذه، و ننا دي الداله الاساسيه :

 $main\_box.show()$ ;

win.show();

gtk.main();

انتهينا الآن من تصميم الواجهه فحسب، يجب ان يكون برنامجنا اكثر من مجرد واجهه :-)، يبدأ عمل البرنامج عندما يضغط المستخدم على الزر، يستدعي الزرُ داله معينه تقوم بالعمليه الرياضيه ثم تطبع الناتج على النص (Label) هذا كل شئ.

اذًا نبدأ مع الزر، نربط الزر بالحد ث clicked ليتم إستدعاء وداله اسمها doMath عن طريق السطر التالي لو الذي سوفه نضيفه فوق السطر الذي يضع الزر في الصندلوق الرئيسي : button.connect( 'clicked', doMath );

ُنع doMath في اسفل الدلوال التي عرفناها مسبقًا : رف الن الداله ّ

def doMath( widget, data = None ):

نستخدم global كما شرحنا مسبقًا حتى نتمكن من التحكم بالودلوات من وداخل الداله :

global result\_label, first\_number, second\_number, operation;

نبدأ الوًل في التحقق اذا كان المستخدم ترك مربعات النص فارلغه ام ل، في حال ترك احدها فارلغه ُنظهر له رسالة خطأ :

```
openand1 = first_number, get\_text();
\texttt{operand2} = \texttt{second_number}.\texttt{qet} \texttt{text}();
op = operation.get\_text();
```

```
if ( not operand1 or not operand2 or
not op ):
    result_label.set_text( " تعبئة يرجى
;( "المعلومات المطلوبه
```
اذا كان كل شئ يعمل حسب الصول لو جميع المعلومات المطلوبه متوفره، نبدأ بالعمليه الحسابيه، في با دئ الامر نحوّل نو ع كل من المتغيرين <u>ب</u><br>. 1operand لو 2operand إلى integer حتى يكون ناتج العمليه الحسابيه صحيحًا لأنها حاليًا عباره عن نصوص (أو سلاسل Strings) :

else:  $\text{operand1} = \text{int}(\text{operand1})$ ;  $operand2 = int(openand2 )$ ;

لاحظ إنّ else هنا تابعة للجملة الشرطية السابقة و التي تتحقق من كتابة المستخدم للقيم المطلوبة منه.

نتحقق الآن من النص الذي ا دخله المستخدم في المربع الثاني، هل هو + او - او \* او ا ثم نقوم بالعمليه المطلوبه وفقًا لمحتوى المربع الثاني، اذا كان محتوى المربع الثاني ل يسالوي ايًا من القيم المذكوره سنطبع رساله خطأ للمستخدم لو نخرج من ودالة doMath :

 $result = openand1;$ 

if op  $==$  "+": result += operand2;

elif op == "-": result -= operand2; elif op == "\*": result \*= operand2; elif op == "/": result /= operand2; else: result\_label.set\_text( " التي العمليه ;( " قمت بإختيارها غير صحيحه return False;

لو اخيرًا نطبع الناتج للمستخدم بعد تحويله إلى نص :

result\_label.set\_text( str( result ) );

-:) آلتنا الحاسبة البسيطة كاملة الن ، لو لكن ما رأيك لو أضفنا ميزة مفتاح الإدخال التي أضفناها في برنامج تحويل الحرارة؟ يُدخل المستخدم القيم المطلوبة ثم يضغط على مفتاح الودخال في لوحة مفاتيحة ليظهر الناتج بدلًا من إجباره على الضغط على زر "أظهر الناتج" في البرنامج.

كما تعلمنا سابقًا، يجب ربط أحدى الأدوات بالحدث key\_release\_event، و لكن السؤال الآن ما هي الأداة التي سنربط " " حد ث تحرير المفتاح فيها؟ هل هو مربع النص اللول أم الثاني أم الثالث؟

في الحقيقة يجب علينا ربط الحد ث لمربعات النص الثلثة، لماذا؟ لننا ل نعلم أين قد يضغط المستخدم على مفتاح الودخال، لغالبًا سيضغط عليه بعدما يكتب القيمة في المربع الثالث لأنها آخر قيمة سيُدخلها، لكن ما ذا **ٔ** لو إكتشف إنه كتب قيمة خاطئة في المربع الأول و ذهب لتعديلها؟ سيضغط على مفتاح الودخال بعدما يكتب القيمة في المربع اللول، لو إن كان الحدث مربوط بالمربع الثالث فقط فلن يعلم المستخدم ذلك و سيضطر إلى الضغط على زر "أظهر الناتج" عن طريق الفأره و هكذا إختفت الميزة التي أضفناها ! -:)

لنبدأ بربط الأحداث، نضيف الأسطر التالية قبل سطر إضافة الصندوق الثاني في الصندلوق الرئيسي :

first\_number.connect( 'key\_release\_event' , keyEvent ); operation.connect( 'key\_release\_event', keyEvent ); second\_number.connect( 'key\_release\_event ', keyEvent );

الدالة keyEvent تعمل بنفس الطريقة التي كتبناها في برنامج تحويل ودرجة الحرارة، كالتالي :

```
def keyEvent( widget, data ):
    key = 
gtk.gdk.keyval_name( data.keyval );
    if ( key == 'Return' ):
         doMath( None );
                                  الشيفرة الكاملة :
# -*- coding: utf-8 -*-
import pygtk;
pygtk.require( '2.0' );
import gtk;
# ... #def delete( widget, data ):
    return False;
def des( widget, data = None ):
    gtk.main_quit();
def doMath( widget, data = None ):
    global result_label, first_number, 
second_number, operation;
    openand1 = first_number.get\_text();
    openand2 = second_number, qet\_text();
    op = operation, qet\_text();
```

```
if ( not operand1 or not operand2 
or not op ):
         result_label.set_text( " يرجى
;( " تعبئة المعلومات المطلوبه
     else:
         \texttt{open}and1 = \texttt{int}(\texttt{open}and1 );
         openand2 = int(openand2 );
         result = openand1;if op == "+":
               result += operand2;
          elif op == "-":
              result -= operand2;
         elif op == "*":
              result *= operand2;
         elif op = "/":
              result /= operand2;
         else:
              result_label.set_text( "
;( " العمليه التي قمت بإختيارها غير صحيحه
              return False;
         result_label.set_text(
str( result ) );def keyEvent( widget, data ):
    key = 
gtk.gdk.keyval_name( data.keyval );
     if ( key == 'Return') :doMath( None );
```

```
# ... #win = qtk.Window();
win.set_title( "حاسبه آله;( "
win.connect( 'delete_event', delete );
win.connect( 'destro\overline{y}', des );
# ... #main\_box = gtk.VBox();
win.add( main_box );
# ... #box1 = qtk.HBox();
# ... #first\_number = gtkEntry();
box1.pack_start( first_number );
first_number.show();
# ... #operation = qtkEntry();
box1.pack_start( operation );
operation.show();
# ... #second_number = qtkEntry();
```

```
box1.pack_start( second_number );
second_number.show();
# ... #
first_number.connect( 'key_release_event'
, keyEvent );
operation.connect( 'key_release_event', 
keyEvent );
second_number.connect( 'key_release_event
', keyEvent );
# ... #main_box.pack_start( box1 );
box1.show();
# ... #\mathsf{button} \ = \ \mathsf{gtk}.\ \mathsf{Button}(\ \ \ \text{``} \ \ \text{``})\ \mathsf{idx}(\ \ \text{``})\ \mathsf{idx}button.connect( 'clicked', doMath );
main_box.pack_start( button );
button.show();
# ... #result\_label = qtk.Label();
main_box.pack_start( result_label );
result_label.show();
# ... #
```

```
main_box.show();
```

```
win.show();
```

```
gtk.main();
```
#### مدخل إلى Glade

قد يعتبر البعض كتابة الشيفره المصدريه الخاصه بواجهة البرنامج عمليه ممله و على العكس قد يكون هناك ا شخاص يتمتعون عندما يكتبون شيفرة واجهة البرنامج، و لكن لنفكر بالموضوع قليلًا، اذا قررنا كتابة برنامج ضخم بإستخدام PyGTK فإننا سنستغرق الكثير من الوقت من اجل كتابة الشيفره المصدريه الخاصه بالواجهه، لو قد تكون عملية الضافه على الواجهه في ما بعد عمليه متعبه لو طويله، لحسن الحظ هناك حل لهذه المشكله لو هو برنامج Glade.

يسهّل عليك برنامج Glade تصميم واجهات برنامجك، فبدلا من كتابة  $\overline{\phantom{a}}$ شيفرة الواجهه تقوم بتصميم الواجهه بشكل مرئي عن طريق برنامج Glade، سوف يفهم مبرمجي Gambas لو Delphi لو Basic Visual قصدي، يقوم برنامج Glade بعدها بتوليد ملفات من نوع xml تستخدمها فيما بعد داخل شيفرة برنامجك حتى تتمكن من التحكم في واجهتك الرسوميه.

إلى وقت إ صدار الطبعة الثانية من هذا الكتاب (سنة 2013) فإنّ الإصدارات الحالية من Glade هي الثالثة، و أحدث إصدار هو 3.12. الجيل الثالث من Glade كان اعاودة كتابه من الصفر، من لوجهة نظري ان واجهة الجيل الثالث افضل بكثير من واجهة الجيل الثاني.

 الناتج من برنامج Glade في النص ُ XML يمكن التعامل مع ملف البرمجي كما سنرى بعد قليل، في الطبعة اللولى (سنة 2009) من هذا الكتاب تم شرح المكتبة البرمجية Libglade لو هي المسؤلولة عن التعامل مع ملفات XML الناتجة عن برنامج Glade في النص البرمجي، في عام 2007 ص َدرت النسخة 2.12 من مكتبة GTK لو جاءت معها مكتبة GtkBuilder، و لها نفس وظيفة Libglade، و لكنّها جاءت لتكون بديل .<br>. عن Libglade حيث تحتوي على ميزات ليست موجوودة في Libglade.

في الوقت الحالي (2013) بدأ المبرمجون بالنتقال من Libglade إلى GtkBuilder، لو بالتالي سيكون الشرح القاودم قائم على مكتبة GtkBuilder بدًل من Libglade.

سوف نتعلم في الصفحات القادمه إن شاء الله كيفية استخدام Glade و استخدام GtkBuilder لنشاء تطبيقاتنا.

#### التصميم مع Glade

لقد تعلمنا في القسام السابقه كيف نكتب شيفرة لواجهة المستخدم، عملية تصميم لواجهة المستخدم مع Glade اسهل بكثير، بمجرود رؤيتك لواجهة البرنامج سوف ترى إنّ العملية بسيطةٌ، لنلقي نظره على الصوره التاليه :

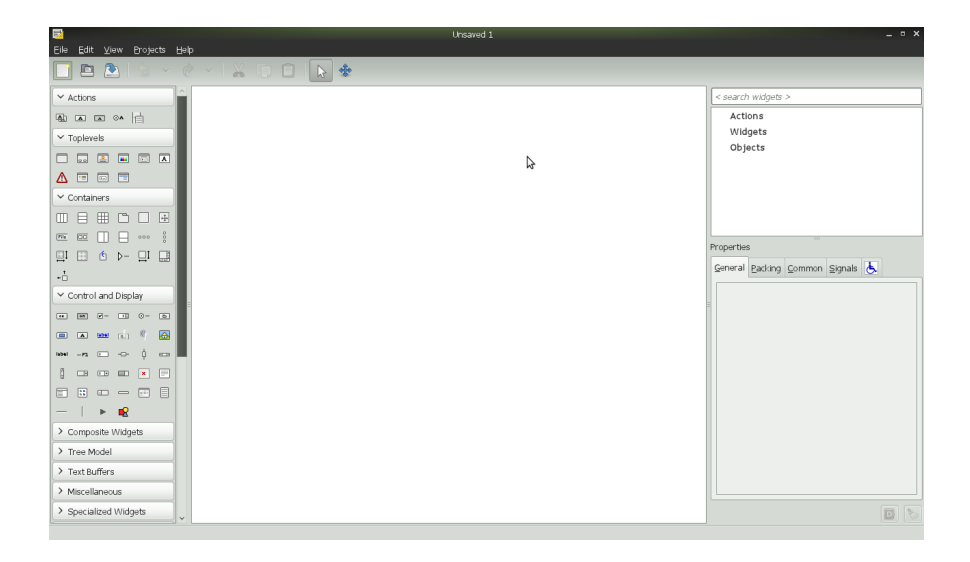

هذا هو برنامج Glade الذي سنستخدمه لتصميم واجهاتنا من الآن فصاعدًا، حسنًا لنرى الآن كيف يمكننا استخدام هذا البرنامج في تصميم لواجهتنا، نلحظ على الجانب اليسر قائمه تحتوي على الودلوات مثل

النافذه و الصنا ديق و مربعات النص و غيرها الكثير من الادوات التي لم نستخدمها مسبقًا، هذه هي جميع الادوات التي تقدمها GTK، كما تعودنا دائمًا في البدايه نحن بحاجه إلى نافذه حتى نضيف عليها ا دوات البرنامج، ستجد النافذه في قائمة Toplevels لو اسمها Window، الصوره التاليه توضح لك اننا اضفنا نافذه إلى واجهتنا التي نبنيها :

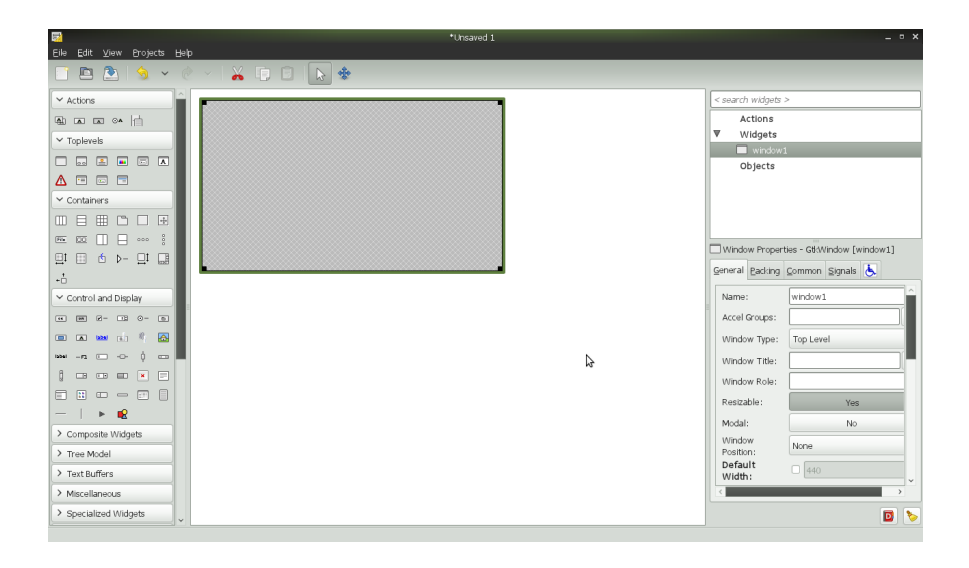

لحظ الفرق بعد اضافة النافذه، في المنتصف ظهرت النافذه التي اضفناها لو التي سوف نضيف فوقها الودلوات، اذًا الجزء الذي يقع في المنتصف هو مكان العمل، اما جهة اليمين نلحظ ان هناك قائمه في العلى، هذه القائمه

تحتوي على جميع الودلوات التي اضفناها في مشرلوعنا هذا، اما اسفل هذه القائمه نجد صندوقًا يحتوي على مجموعه من مربعات النص و القوائم و التبويبات، من خلال هذا الصندوق يمكننا التحكم بخصائص اي اداة، و في هذه الصوره بالذات فإننا نتحكم بخصائص النافذه التي اضفناها، الصوره التاليه توضح شرحنا هذا بشكل اوضح :

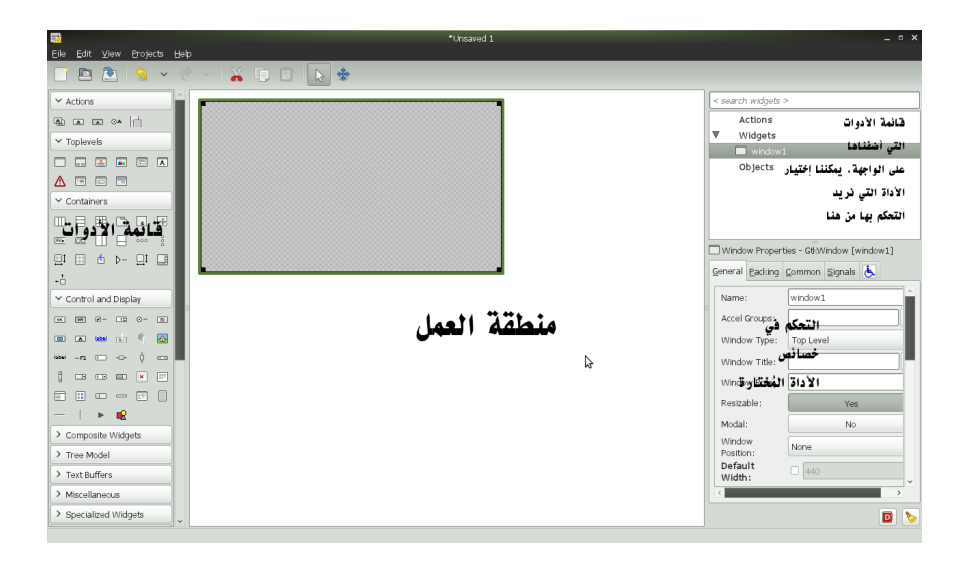

ما رأيك الآن لو صممنا واجهه بسيطه جدًا نتعلم من خلالها كيفية التصميم؟ نريد واجهه تحتوي على زر مكتوب عليه "مرحبًا بالعالم" هذا كل شئ!

هيا لنبدأ نضيف الوًل النافذه تجدها كما ذكرنا تحت القسم Toplevels بإسم Window، لأننا سنضيف اداة واحده فقط و بالتالي لسنا بحاجه إلى استخدام الصناوديق، نضيف الزر إلى النافذه مباشره، بعد إضافة الزر نذهب إلى خصائصه لنغيرها (يمين الشاشه في الاسفل)، يجب ان يكون التبويت مختار هو ال General نجد حقل اسمه label لو بجانبه مربع نص كبير، ُ نغيّر النص في هذا المربع إلى "مرحبا بالعالم"، يجب ان يظهر لك شئ .<br>أ مشابه للصوره التاليه (بالمنا سبه لا تقلق بشأن حجم النافذه) :

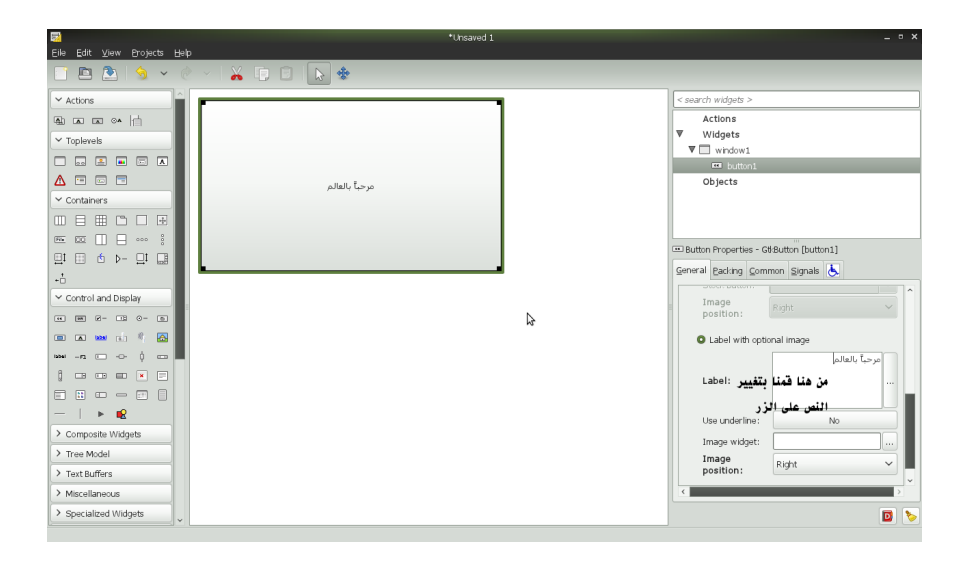

نخزّن الآن واجهتنا البسيطه، لاحظ إنّك عندما تطلب من Glade تخزين .<br>ب الملف، سيظهر لك في أسفل شاشة التخزين خيارين هما GtkBuilder ّ لو Libglade، ودائمًا إختر GtkBuilder ضحت مسبقًا فإننا فكما لو سنستخدم مكتبة GtkBuilder البرمجية من أجل التعامل مع ملف XML الناتج من Glade.

من اجل الترتيب من الافضل إنشاء مجلد خاص ببرنامجنا لنخزّن فيه .<br>ا الملف، لنسمي ملفنا بإسم gui، بعد التخزين يجب ان يكون لدينا في المجلد ملف بإسم glade.gui، هذا الملف هو الواجهه التي صممناها لو التي سوف نستخدمها في النص البرمجي لظهار الواجهه، ننتقل إلى القسم التالي حتى نرى كيف نتعامل مع ملفات Glade في النص البرمجي بإستخدام GtkBuilder.

# استخدام ما تم تصميمه مع Glade في النص البرمجي

نبدأ برنامجنا كما تعوودنا ودائمًا بإرفاق المكتبات التي سوف نستخدمها :

 $#$   $-*-$  coding: utf-8  $-*-$ 

import pygtk; pygtk.require( '2.0' ); import gtk;

نضيف الدوال التي اعتدنا على اضافتها في كل برنامج :

- def delete\_event( widget, data ): return False;
- def destroy( widget, data = None ): gtk.main\_quit();

لنبدأ عملنا الن مع GtkBuilder، في البداية نحن بحاجة إلى إنشاء كائن من GtkBuiler حتى نتمكن من تحميل ملف Glade لو التعامل معه في النص البرمجي :

builder = qtk.Builder $()$ ;

سيكون تعاملنا الآن مع عنا صر الواجهة الرسومية من خلال الكائن builder، بعد خطوة إنشاء الكائن سنستخدم الدالة add\_from\_file و يقدمها لنا التي GtkBuilder من أجل تحميل ملف Glade الذي <u>ُ</u> صممناه، تأخذ هذه الدالة بارامترا واحدًا و هو إسم ملف Glade المُراد ُ تحميله، في حالتنا فقد سميناه glade.gui :

builder.add\_from\_file( 'gui.glade' );

تحتوي واجهتنا هذه على أداتين، الاداة الاولى هي النافذه الرئيسيه، الاداة الثانيه هي الزر المكتوب فوقه "مرحبًا بالعالم".

في السابق عندما كنّا نكتب واجهاتنا الر سوميه عن طريق الاسطر البرمجيه .<br>. كان هناك متغير (يحتوي على كائن) لكل أداة نضيفها، و من خلال هذا الكائن (Object (نتحكم في الوداة، لحسن الحظ يمكننا فعل ذلك مع مكتبة GtkBuilder عن طريق استخدام الداله object\_get، تأخذ هذه . الداله اسم الوداة التي تريد التحكم بها كبارامتر

ارجع إلى برنامج Glade و شغّل الملف gui.glade، اختر النافذه و انظر في خصائصها، انظر الخاصيه Name سوف تجد ان المكتوب في المربع الواقع بجانب Name هو 1window هذا هو السم الذي سوف نمرره إلى الداله object\_get، كذلك بالنسبه للزر سوف تجد ان اسمه 1button، بالطبع يمكنك تغيير هذه السماء إلى اسماء انسب، من لوجهة نظري البقاء على السماء الفتراضيه التي يضعها Glade تلقائيًا مثل 1window لو 1button لو 2button عاودة سيئة لو سوف يظهر ذلك بوضوح عندما تصمم برنامج ذلو لواجهه معقده، لذلك من الفضل لوضع إسم ذو معنى واضح لكل اداة حيث يُبين هذا الإسم وظيفة الأداة في الواجهة الرسومية.

غيّر الآن اسم النافذه إلى main\_window. و اسم الزر إلى .<br>ا hello\_world\_button و احفظ التعديلات، حان الوقت لنستخدم الداله : (-: get\_object

```
window = builder.get_object(
'main_window' );
button = builder.get_object(
'hello_world_button' );
```
نقوم بإظهار الودلوات عن طريق الداله show :

window.show(); button.show();

نستدعي الداله الساسيه :

gtk.main();

حسنا لا بد و انك تعلم اننا الآن يمكننا ا ستخدام الكائنين window و button من اجل التحكم بالوداتين لو بالتالي يمكننا استخدام جميع الدلوال التي تقدمها الفئة Window.gtk الو الفئة Button.gtk، مث ًل اذا ارودنا تغيير عنوان النافذه يمكننا استخدام الداله title\_set لو هكذا.

الآن ا صبح من الواضح كيفية ا ستخدام الملفات التي يولّدها برنامج Glade في داخل برامجنا، سوف ننتقل إلى القسم التالي و نتعلم كيف يمكننا التعامل مع الشارات.

الشيفره كامله :

 $#$   $-*-$  coding: utf-8  $-*-$ 

import pygtk;

```
pygtk.require( '2.0' );
import gtk;
# ... #def delete_event( widget, data ):
    False;
def destroy( widget, data = None ):
    gtk.main_quit();
# ... #builder = qtk.Builder();
builder.add_from_file(<sup>"+</sup>qui.qlade');
# ... #window = builder.get_object(
'main_window' );
button = builder.get_object(
'hello_world_button' );
# ... #window.show();
button.show();
gtk.main();
```
## استخدام الشارات مع ما تم تصميمه مع Glade

هناك طريقتان يمكننا استخدام احدهما للتعامل مع الشارات عند استخدامنا لـ GtkBuilder، الطريقة اللولى هي الطريق التي اعتدنا عليها و استخدمناها في السابق، درسنا قبل قليل الداله get\_object و التي تسمح لنا با ستخدام اي ا داة بشكل عا دي و كأننا اضفناها عن طريق شيفره برمجيه، لو بالتالي يمكننا استخدام الطريقه القديمه لو هي الداله connect.

نعوود لمثالنا السابق، نريد ربط الزر بحد ث الضغط، عندما يضغط المستخدم على الزر يتغير النص الموجود على الزر إلى "تم الضغط على الزر" و بالطبع لا ننسى ربط النافذه بدالة الإغلاق :

اولا نبدأ بدوال الإغلاق :

window.connect( 'delete\_event', delete\_event ); window.connect( 'destroy', destroy ) الآن نعمل مع الزر، و نربطه بحدث الضغط كما تعلمنا مسبقًا :

button.connect( 'clicked', buttonClicked );

نكتب الن الداله buttonClicked اعلى الملف :

def buttonClicked( widget, data = None ): ' تم الضغط على الزر' )label\_set.widget );

هذا كل شئ<mark>!</mark>

الشيفره كامله :

 $#$   $-*-$  coding: utf-8  $-*-$ 

import pygtk; pygtk.require( '2.0' ); import gtk; import gtk.glade;

 $#$  ...  $#$ 

def delete\_event( widget, data ): False;

```
def destroy( widget, data = None ):
    gtk.main_quit();
def buttonClicked( widget, data = None ):
    ' تم الضغط على الزر' )label_set.widget
);
# ... #builder = qtk.Builder();
builder.add_from_file( 'gui.glade' );
# ... #window = builder.get_object(
'main_window' );
button = builder.get_object(
'hello_world_button' );
# ... #
window.connect( 'delete_event', 
delete_event );
window.connect( 'destroy', destroy );
button.connect( 'clicked', buttonClicked
);
# ... #window.show();
button.show();
```
gtk.main();

بالطبع لا داعي للإسهاب عن ما قمنا به لاننا تحدثنا بشكل مفصّل عنه<br>. بالاقسام السابقه و يفترض بك أنْ تكون قد فهمته بشكل جيّد. .<br>أ

ننتقل الآن إلى الطريقه الثانيه و هذه الطريقه خا صه بـ Glade، شغّل الملف glade.gui مع برنامج Glade مره اخرى، لو اختر الزر من اجل تغيير خصائصه، اذهب إلى الخصائص، لو هذه المره بدًل من اختيار التبويت General اختر التبويب Signals، من خلل هذا التبويب يمكننا ربط الزر بأي حد ث مطلوب.

حاليًا الحد ث المطلوب ربطه بالزر الموجوود في برنامجنا هو clicked، ستجد الحد ث clicked ضمن قائمة GtkButton.

بجانب الكلمه clicked سوف نجد مربع نص يمكننا الكتابه فيه، مكتوب اعلى هذا المربع Handler، نكتب ودائمًا في هذا المربع اسمًا مميزًا، شخصيا افضّل كتابة ا سم الداله التي سوف تعالج الحدث، يمكننا تغيير السم إلى اي شئ آخر لو لكن حتى ل نزيد السماء في برنامجنا نستخدم ا سما موحّدا، سنستخدم هذا الاسم في النص البرمجي بحيث نضعه في

مصفوفه (او قاموس) و يكون الاسم مفتاح المُدخل و تكون قيمته هي الداله التي يجب استدعاءها، في حالتنا هذه الداله التي سوف تعالج الحد ث هي buttonClicked لو التي كتبناها منذ قليل، اذًا قم بوضع buttonClicked في Handler، احفظ المشرلوع لو لننتقل إلى النص البرمجي.

سوف نعدّل على المثال السابق و نحوّل الاشارات فيه من الطريقه العا ديه <u>،</u> إلى طريقة Glade، لو بالتالي يجب علينا حذف السطر التاليه من النص : البرمجي

window.connect( 'delete\_event', delete\_event ); window.connect( 'destroy', destroy ); button.connect( 'clicked', buttonClicked );

ننشئ الآن المصفوفه التي اتفقنا على إنشائها، تحتوي هذه المصفوفه على مَدخل واحد فقط، له مفتاح بإسم buttonClicked، و قيمة هذا المفتاح هي الداله ButtonClicked، ل تخلط بين الثنين، المفتاح هو السم الذي حدودناه في Glade لو ليس من الضرلوري ان يكون بنفس إسم الداله، اما الاسم الثاني فهو اسم الداله نفسها، سوف نسمّي هذه **م** 

المصفوفه بإسم signals :

```
signals = { "buttonClicked" :
buttonClicked }
```

```
الن حتى تتم عملية الربط بنجاح نقوم بإستدعاء الداله
connect_signals و التي تقدّمها لنا مكتبة GtkBuilder كالتالي :
```
builder.connect\_signals( signals );

الآن ربطنا الزر بطريقة Glade، يمكنك تجربة البرنامج و سوف يعمل كما كان.

نكمل عملية الربط الآن و نربط النافذه بحدث الإغلاق حتى نتمكن من إغلاق البرنامج بشكل صحيح، افتح الملف gui.glade مع برنامج Glade مره اخرى، هذه المره اختر النافذه الرئيسيه، انتقل إلى التبويب .Signals

كما تعودنا سوف نربط النافذه بالحدثين delete\_event والذي تجده في GtkWidget، كما اتفقنا سوف نضع اسم الـ Handler بنفس اسم

الداله و دالتنا هنا هي delete\_event، الحدث الثاني هو destroy تجده في GtkObject، سوف نسمي الـ Handler هنا بإسم destroy، احفظ العمل لو انتقل إلى النص البرمجي.

نضيف مُدخلين جديدين إلى مصفوفة الاشارات و بالطبع هذان المُدخلان ُ يخصّان الحدثين الذين اضفناهما قبل قليل، و بالتالي تصبح مصفوفتنا بعد التعديل كالتالي :

```
signals = \{ "buttonClicked" :
buttonClicked,
              "destroy" : destroy,
              "delete_event" : 
delete_event}
```
builder.connect\_signals( signals );

جرّب البرنامج الآن و ستجده يعمل وفقًا للا صول :-) .<br>ا

الشيفره كامله :

 $#$   $-*-$  coding: utf-8  $-*-$ 

import pygtk; pygtk.require( '2.0' );

import gtk; import gtk.glade;  $#$  ...  $#$ def delete\_event( widget, data ): False;  $def$  destroy( widget, data = None ): gtk.main\_quit(); def buttonClicked( widget, data = None ): ' تم الضغط على الزر' )label\_set.widget );  $#$  ...  $#$ builder = gtk.Builder(); builder.add\_from\_file( 'gui.glade' );  $#$  ...  $#$ window = builder.get\_object( 'main\_window' ); button = builder.get\_object( 'hello\_world\_button' );  $#$  ...  $#$  $signals = {$  "buttonClicked" : buttonClicked, "destroy" : destroy, "delete\_event" :

delete\_event}

builder.connect\_signals( signals );

 $#$  ...  $#$ 

window.show();  $b$ utton.show $()$ ;

gtk.main();

## نقل برنامج تحويل ودرجة الحراره إلى Glade

بالطبع تتذكر المثال الثاني الذي كتبناه، لو كما تعلم فإننا كتبنا لواجهته برمجيًا و لم نصممها مع Glade، سوف ننقل واجهة هذا البرنامج الآن إلى Glade، لو بالطبع سوف نستند إلى نفس النص البرمجي، النص البرمجي هو :

 $#$   $-*-$  coding: utf-8  $-*-$ 

import pygtk; pygtk.require( '2.0' ); import gtk;

 $#$  ...  $#$ 

- def delete\_event( widget, data ): return False;
- $def$  destroy( widget, data = None ): gtk.main\_quit();
- def clickEvent( widget, data = None ): global text\_entry,status\_label;

```
val = text_entry.get_text();
    val = float([val]);
    result = (val * 1.8 ) + 32;result = str(\ result);
    status_label.set_text( result );
def keyEvent( widget, data ):
    key = 
gtk.gdk.keyval_name( data.keyval );
    if ( key == 'Return' ):
         clickEvent( None );
# ... #window = qtk.Window();
window.set_title( "برنامج التحويل");
window.connect( 'delete_event', 
delete_event );
window.connect( 'destroy', destroy );
# ... #main\_box = qtk.VBox();
window.add( main_box );
# ... #text_emtry = qtk. Entry();
main_box.pack_start( text_entry );
```

```
text_entry.connect( 'key_release_event', 
keyEvent);
text_entry.show();
# ... #status\_label = qtk.Label ("");
main_box.pack_start( status_label );
status_label.show();
# ... #ok_button = gtk.Button("oوافق;);
main_box.pack_start( ok_button );
ok_button.connect( 'clicked', clickEvent
);
ok_button.show();
# ... #main\_box. show();
window. show();
gtk.main();
            و بعد حذف شيفرة الواجهه الرسوميه يصبح كالتالي :
# -*- coding: utf-8 -*-
import pygtk;
```

```
pygtk.require( '2.0' );
import gtk;
```
 $#$  ...  $#$ 

- def delete\_event( widget, data ): return False;
- $def$  destroy( widget, data = None ): gtk.main\_quit();
- def clickEvent( widget, data = None ): global text\_entry,status\_label;

```
val = text{\_}entry, qet{\_}text(t));val = float([va]);
```

```
result = (val * 1.8) + 32;result = str(< result);
```
status\_label.set\_text( result );

```
def keyEvent( widget, data ):
    key = 
gtk.gdk.keyval_name( data.keyval );
    if ( key == 'Return' ) :
```

```
clickEvent( None );
```
gtk.main();

نبدأ الآن بالتصميم بإستخدام Glade، برنامج تحويل الحراره يستخدم الصناوديق، لو يستخدم صندلوق من نوع VBox لو بالتالي ألول شيء نفعله بعد إضافة النافذه الرئيسيه هو اضافة صندلوق من نوع VBox إلى النافذه، ستجد الصندلوق VBox تحت التصنيف Containers تحت اسم .Vertical Box

عندما تضع الصندلوق على النافذه سيسألك Glade : كم عدود العناصر المطلوبه؟ و كما تعلم إننا نريد إضافة ثلاث أدوات واحده أسفل الاخرى، لو بالتالي سوف نحتاج إلى 3 عناصر، بعد اختيارك للعدود 3 لو الضغط على موافق تجد إنّ النافذه تقسمت إلى 3 اقسام.

في القسم اللول نضيف مربع نص تجده بإسم Entry Text في القسم Control And Display، القسم الثاني نضيف نص (Label) والذي تجده بإسم Label في نفس قسم مربع النص، لو اخيرًا نضيف الزر في القسم الثالث، نعدّل الآن بعض الخصائص :

نختار الزر و نذهب إلى خصائصه، و نغيّر قيمة الخا صيّه Label إلى ب<br>أ .<br>ا "موافق"، بعدها نختار النص (Label) و نذهب إلى خصائصه و نحذف قيمة الخا صيّه Label، نختار الآن النافذه الرئيسيه و نذهب إلى خصائصها ب<br>أ

و نضع قيمة الخا صيّه Window Title كالتالي : "برنامج التحويل". ب<br>أ

نقوم الآن بعمليات الربط، لنربط النافذه الرئيسيه بالحدثين الذين اعتدنا عليهما و هما delete-event و نضع اسم delete\_event للـ Handler لو الحد ث destroy لو نضع اسم destroy للـ Handler.

بعدها نضيف الحد ث clicked للزر الذي اضفناه، لو ليكن اسم Handler هذا الزر هو clickEvent بنفس اسم الداله المكتوبه مسبقا.ً

أما بالنسبة لمربّع النص فنضيف له الحدث key-release-event و ֖֖֖֖֖֖֚֚֚֚֚֚֘֝֬֝֬֝֬<u>֓</u> الذي ستجده ضمن قائمة GtkWidget، ليكن إسم الـ Handler هو keyEvent، هذا كل ما نحتاجه من Glade، خزّن الملف و ليكن ا سمه .<br>ب gui.glade

ننتقل الآن إلى النص البرمجي، أسفل الداله clickEvent مباشره نبدأ بإنشاء كائن الـ Builder ثم نستدعي ملف الواجهه .glade كما تعلمنا مسبقًا، كالتالي :

```
builder = gtk.Builder();
builder.add_from_file( 'gui.glade' );
```
لو لاحظنا نصنا البرمجي سنلاحظ أنّنا بحاجه إلى اداتين فقط هما اللتان سنتحكم بهما، الاداة الاولى هي مربع النص، و الثانيه هي النص ( Label(، لو بالتالي سنستخدم الداله object\_get مع هاتين الوداتين فقط، كالتالي :

```
window = builder.get_object( 'window1' );
text_entry = builder.get_object( 'entry1'
);
status_label = builder.get_object(
'label1' );
```

```
ل تستغرب، فنحن نقوم بأخذ النافذه ودائمًا من اجل استدعاء الداله show
                                                                (-:
```

```
نربط الآن الاشارات كما تعلمنا مسبقًا، كالتالي :
```

```
signals = { "clickEvent" : clickEvent,
              "keyEvent" : keyEvent,
              "destroy" : destroy,
              "delete_event" :
```

```
delete_event}
```

```
builder.connect_signals( signals );
```
ُنظهر النافذه الرئيسيه :

window.show();

و بالطبع لا ننسى الداله الرئيسيه التي لم نحذفها من الشيفره السابقه :

gtk.main();

هذا كل شئ! :-)

الشيفره كامله :

```
# -*- coding: utf-8 -*-import pygtk;
pygtk.require( '2.0' );
import gtk;
# ... #def delete_event( widget, data ):
    return False;
def destroy( widget, data = None ):
    gtk.main_quit();
def clickEvent( widget, data = None ):
    global text_entry,status_label;
    val = text_entry.get_text();
    val = float( val \overline{\ });
    result = (\text{val} * 1.8) + 32;result = str(\ result);
    status_label.set_text( result );
def keyEvent( widget, data ):
    key = 
gtk.gdk.keyval_name( data.keyval );
```

```
if ( key == 'Return' ):
         clickEvent( None );
builder = gtk.Builder();
builder.add_from_file( 'gui.glade' );
window = builtder.get\_object('window1');
text_entry = builder.get_object( 'entry1'
);
status_label = builder.get_object(
'label1' );
signals = { "clickEvent" : clickEvent,
              "keyEvent" : keyEvent,
              "destroy" : destroy,
              "delete_event" : 
delete_event}
builder.connect_signals( signals );
window. show();
gtk.main();
```
### نقل الله الحاسبه إلى Glade

كان نقل برنامج التحويل إلى Glade بسيطًا، أليس كذلك؟ -:)

لننقل الآن الآله الحاسبه التي كتبناها في إحدى الاقسام السابقه، الشيفره المصدريه هي نفسها السابقه، سوف نعدلها من اجل العمل مع Glade :

 $#$   $-*-$  coding: utf-8  $-*-$ 

```
import pygtk;
pygtk.require( '2.0' );
import gtk;
```
 $#$  ...  $#$ 

- def delete( widget, data ): return False;
- def des( widget, data = None ): gtk.main\_quit();

def doMath( widget, data = None ): global result\_label, first\_number, second\_number, operation;

```
\texttt{open}and1 = first_number.qet_text();
openand2 = second_number, qet\_text();
```

```
op = operation, get\_text();
     if ( not operand1 or not operand2
or not op ):
          result_label.set_text( "تعبئة يرجى
\left( \begin{array}{cc} \overline{1} & 0 \end{array} \right)المعلومات المطلوبه
     else:
          \text{operand1} = \text{int}(\text{operand1});
          operand2 = int(operand2 );
          result = openand1;if op = "+":
               result += operand2;
          elif op == "-":
                result -= operand2;
          elif op == "*":
                result *= operand2;
          elif op == "/":
               result /= operand2;
          else:
               result_label.set_text( "
;( " العمليه التي قمت بإختيارها غير صحيحه
                return False;
          result_label.set_text(
str( result ) );
def keyEvent( widget, data ):
     key = 
gtk.gdk.keyval_name( data.keyval );
     if ( key == 'Return' ):
```

```
doMath( None );
# ... #win = qtk. Window();
win.set_title(\mathbb { } ^{\mathfrak {m}}حاسبه(\mathbb { } ^{\mathfrak {m}})win.connect( 'delete_event', delete );
win.connect( 'destro\overline{y}', des );
# ... #main\_box = gtk.VBox();
win.add( main_box );
# ... #box1 = qtk.HBox();
# ... #first\_number = qtkE.number = qtkbox1.pack_start( first_number );
first_number.show();
# ... #operation = qtk. Entry();
box1.pack_start( operation );
operation.show();
# ... #
```

```
second\_number = qtkEntry();
box1.pack_start( second_number );
second_number.show();
# ... #first_number.connect( 'key_release_event'
, keyEvent );
operation.connect( 'key_release_event', 
keyEvent );
second_number.connect( 'key_release_event
', keyEvent );
# ... #main_box.pack_start( box1 );
box1.show();
# ... #button = gtk.Button( "أظهر الناتج";
button.connect( 'clicked', doMath');
main_box.pack_start( button );
button.show();
# ... #result abel = qtk.Label();
main_box.pack_start( result_label );
result_label.show();
# ... #
```
 $main\_box.show()$ ;

win.show();

gtk.main();

هذه هي الشيفره، لو اذا حذفنا شيفرة الواجهه تكون الشيفره كالتالي :

```
# -*- coding: utf-8 -*-
```

```
import pygtk;
pygtk.require( '2.0' );
import gtk;
```
 $#$  ...  $#$ 

- def delete( widget, data ): return False;
- $def$  des( widget, data = None ): gtk.main\_quit();

```
def doMath( widget, data = None ):
    global result_label, first_number, 
second_number, operation;
```

```
openand1 = first_number, get\_text();
openand2 = second_number.get\_text();
op = operation, qet\_text();
```
```
if ( not operand1 or not operand2 
or not op ):
         result_label.set_text( "تعبئة يرجى
;( "المعلومات المطلوبه
     else:
          \texttt{open}and1 = \texttt{int}(\texttt{open}and1 );
          openand2 = int(openand2 );
          result = openand1;if op == "+":
              result += operand2;
          elif op == "-":
              result -= operand2;
          elif op = "*":
               result *= operand2;
          elif op == "/":
               result /= operand2;
          else:
              result_label.set_text( "
;( " العمليه التي قمت بإختيارها غير صحيحه
               return False;
          result_label.set_text(
str( result ) );
def keyEvent( widget, data ):
     key = 
gtk.gdk.keyval_name( data.keyval );
     if ( key == 'Return') :doMath( None );
```
gtk.main();

لنتذكر الآن، كيف كانت واجهة الآله الحاسبه حتى نصممها مع Glade. كانت تنقسم إلى ثلاث اقسام، القسم الاول يحتوي على ثلاث مربعات نص، القسم الثاني يحتوي على زر مكتوب عليه "اظهر الناتج"، و القسم الخير كان يحتوي على نص لظهار الناتج فيه.

نبدأ مع Glade، و كما تعودنا نضيف دائما النافذه، و لأنّ برنامجنا يحتوي على 3 اقسام عمووديه فإننا سوف نستخدم الصندلوق VBox لو نحدود الرقم 3، القسم الاول يحتوي على ثلاث مربعات نص بجانب بعضهن، هذا يعني إننا بحاجه إلى صندوق داخل هذا القسم و هذا الصندوق من نوع HBox تجده في القسم Containers بإسم Box Horizontal، لو نختار الرقم 3 لاننا بحاجه إلى ثلاث اقسام افقيه، سوف تجد ان القسم الاول انقسم إلى ثلاث اقسام افقيه عن طريق خطوط ظهرت، نضيف الآن مربع نص في كل قسم افقي جديد، نذهب الآن إلى القسم العمو دي الثاني و نضيف زرًا جديدًا، اخيرًا نضيف النص (Label (في آخر قسم.

نغيّر عنوان النافذه اولا إلى "آله حاسبه" و نربطها بالحدثين -delete .<br>ا event لو destroy لو لتكن اسماء الـ Handler نفس اسماء الدلوال، .des, delete

نغيّر النص في اعلى الزر إلى "اظهر الناتج" و نربط الزر بالحدث :<br>أ clicked لو نسمي الـ Handler بإسم الداله doMath. نحذف الآن النص الموجو د في ا داة النص. نربط مربعات النص الثلاث بالحدث key-release-event و نسمّي الـ **م** keyEvent بـ Handler

هذا كل شئ!. خزّن العمل الآن و سم الملف بالاسم gui. ننتقل الآن إلى النص البرمجي، ُننشؤ كائن Builder لو نستدعي ملف الواجهة أسفل شيفرة الدالة keyEvent كالتالي :

builder = gtk.Builder(); builder.add\_from\_file( 'gui.glade' );

> نستخدم الداله object\_get مع مربعات النص الثلثه لو نص اظهار النتائج بالضافه إلى النافذه الرئيسيه :

```
window = builder.get_object( 'window1' );
first_number = builder.get_object(
'entry1' );
operation = builder.get_object( 'entry2'
);
second_number = builder.get_object(
'entry3' );
```
result\_label = builder.get\_object( 'label1' ); ُننشؤ مصفوفة الشارات لو نربطها بإستخدام الداله signals\_connect : signals = { "doMath" : doMath, "keyEvent" : keyEvent, "des" : des, "delete" : delete} builder.connect\_signals( signals ); اخيرًا ل ننسى اضافة السطرين : window.show(); gtk.main(); ! هذا كل شئ تعمل الن الحاسبه الن مع Glade، المور بسيطه أليست

كذلك؟ -:)

الشيفره كامله :

# -\*- coding: utf-8 -\*-

```
import pygtk;
pygtk.require( '2.0' );
import gtk;
# ... #
def delete( widget, data ):
     return False;
def des( widget, data = None ):
     gtk.main_quit();
def doMath( widget, data = None ):
     global result_label, first_number, 
second_number, operation;
     openand1 = first_number.get\_text();
     openand2 = second_number, get\_text();
     op = operation, get\_text();
     if ( not operand1 or not operand2 
or not op ):
          result_label.set_text( "تعبئة يرجى
;( "المعلومات المطلوبه
     else:
          \texttt{open}and1 = \texttt{int}(\texttt{open}and1 \texttt{right})operand2 = int(operand2 );
          result = openand1;if op == "+":
               result += operand2;
```

```
elif op == "-":
             result -= operand2;
         elif op == "*":
             result *= operand2;
         elif op == "/":
              result /= operand2;
         else:
              result_label.set_text( "
;( " العمليه التي قمت بإختيارها غير صحيحه
              return False;
         result_label.set_text(
str( result ) );def keyEvent( widget, data ):
    key = 
gtk.gdk.keyval_name( data.keyval );
    if ( key == 'Return') :doMath( None );
builder = gtk.Builder();
builder.add_from_file( 'gui.glade' );
window = builder.get_object( 'window1' );
first_number = builder.get_object(
'entry1' );
operation = builder.get_object( 'entry2'
);
second_number = builder.get_object(
'entry3' );
result_label = builder.get_object(
'label1' );
```
 $signals = {$  "doMath" : doMath, "keyEvent" : keyEvent, "des" : des, "delete" : delete}

builder.connect\_signals( signals );

window.show();

gtk.main();

لحظ مدى بساطة شيفرة Glade مقارنه بالشيفره السابقه.

# الفصل الثاني

## مدخل إلى SQLite

مقدمه

هناك الكثير من البرامج التي تقوم بإودارة البيانات، حيث تأخذ مدخلت من المستخدم و تخزنها من اجل الاستخدام فيما بعد، و تتيح هذه البرامج للمستخدم التعديل على البيانات المُخزنه او حتى التخلص منها، مثلا ُ البرامج التي تستخدم في الشركات و التي تديرُ الشركة من خلالها بياناتُ ُ الموظفين، كذلك برامج القواميس التي تعطي معاني الكلمات، تستخدم هذه البرامج مُحركات قواعد بيانات لتخزين البيانات و التعامل معها، تقدّم لغة Python العديد من مُحرِّكات قواعد البيانات، و لكننا سوف نستخدم **ـ** ا<br>ا المُحرِّك SQLite نظرًا لبساطته و سهولته، يستخدم هذا المُحرِّك لغة .<br>-ُ .<br>ب **ُ** SQL من اجل التعامل مع البيانات، أفترض هنا ان لديك إلمام بلغة SQL. اذا لم تكن تعرف هذه اللغه انصحك بمراجعة الكتب المُتخصصه الو مواقع النترنت فهي مليئه بدرلوس SQL التي تشرح التفاصيل، ا ستخدم اي محرّك بحث و سوف تجد العديد من المواقع على الشبكه. .<br>ا

بالطبع قبل البدأ لبد من تثبيت مكتبة SQLite على حاسوبك، سوف تحتاج إلى المكتبه PySQLite فراجع موقعها للحصول عليها لو على كيفية تثبيتها.

### الدوال الاساسيه

تقدّم المكتبه PySQLite مجموعه من الدوال، و لكننا لن نحتاجها جميعها، سوف نستخدم بعض الدلوال الساسيه التي يحتاجها اي برنامج يعتمد على PySQLite، يمكنك كالعاوده القراءه فيما بعد اكثر حول الدوال التي تقدمها PySQLite و قد تجد دوال تهمك.

نبدأ بالدالتين الهم لو هما connect لو cursor.

الداله اللولى لو هي connect لو ُتستخدم للتصال بقاعدة البيانات، قاعدة البيانات عباره عن ملف يمكنك تخزينه في اي مكان تشاء، لو تمرر مسار هذا الملف إلى الداله connect، اذا لم تجد الداله connect ملف قاعدة البيانات في المسار المطلوب ستقوم بإنشاءه.

الداله الثانيه هي cursor لوهي وداله اساسيه جدًا، حيث تأخذ مؤشر SQLite لو ُتعيده إلى متغير، سوف نستخدم هذا المتغير فيما بعد في جميع العمليات الخرى، مثل عملية إنشاء الستعلمات الو اخذ ناتج عملية الستعلمات، لو هذا مثال لستخدام هاتين الدالتين : from pysqlite2 import dbapi2 as sqlite;  $connect = split, connect('"DB")$ ;  $cur = connect.curson()$ ;

الوًل نستدعي مكتبة SQLite في السطر اللول، في السطر الثاني نتصل بقاعدة البيانات التي اسمها DB، بما اننا لم نمرر مسار معين لو قمنا بوضع ُ اسم قاعدة البيانات فحسب هذا يعني ان قاعدة البيانات DB مخزنه في نفس المجلد الذي يحتوي على ملف بايثون، السطر الخير يأخذ المؤشر لو يخزنه في المتغير cur، بعدها سنستخدم المتغير cur ودائمًا من اجل العمليات الخرى.

نعرّج على الدالتين execute و fetchall، بالنسبه للداله الاولى وهي .<br>execute نستخدمها لتنفيذ الستعلمات بلغة SQL حيث نمرر نص . الستعلم كبارامتر للداله سنستخدم هذه الداله فيما بعد من اجل إنشاء الجدوال و اخذ البيانات و التعديل عليها.

الداله الثانيه لوهي fetchall نستخدمها ودائمًا بعد عمل استعلم من نوع SELECT، بحيث نحصل على مصفوفه تحتوي على النتائج.

اخيرًا الداله commit لو نستخدمها اذا قمنا بأي عملية تغيير في قاعدة البيانات، مثلا اضفنا بيانات او حدّثنا بيانات او انشأنا جدولا جديدًا، اذا أجرينا اي تغيير في قاعدة البيانات لو لم نستخدم هذه الداله ستضيع جميع التعديلت بمجرود إلغلق البرنامج.

سوف نرى امثله لواقعيه لجميع هذه الدلوال عندما نكتب مشرلوعنا في هذا الكتاب إن شاء الله :-).

### : المثال اللول برنامج لتخزين الاسماء و عرضها

ا صبح لدينا الآن إلمام بكتابة برامج ذات واجهه ر سوميه بإستخدام GTK، لو لدينا إلمام مسبق بلغة SQL، لو تعرفنا على الدلوال الساسيه التي تخص مكتبة SQLite، اذا نحن الآن جاهزون لكتابة برنامج رسومي يعتمد على قواعد البيانات لتخزين معلوماته.

سوف نبدأ في مثالنا الاول هذا و سوف يكون بسيطا جدا، وظيفته هي تخزين مجموعه من السماء لو عرضها في قائمه، هذا كل ما هنالك.

نبدأ اولا بتخطيط جداول قواعد البيانات، نحتاج إلى جدول واحد فحسب، نخزّن في هذا الجدول الاسماء و اسم هذا الجدول هو names، اما بالنسبه للحقول نحتاج إلى حقلين، الحقل الاول هو id و الذي يخزّن رقم تعريفي مميز، امّا الحقل الثاني هو name وهو الاسم الذي نود تخزينه. ٌ

الآن لنتحدث عن واجهة البرنامج، لاننا نريد البرنامج بسيطًا لن يكون هناك عدّة نوافذ. اعني اننا لن نستخدمَ نافذة منفصلة من اجل إضافة ا سم جديد. و لكن سنستخدم النافذه الرئيسيه و نضع فيها قائمة الاسماء و في اسفلها نضع الودلوات اللزمه لضافة اسم جديد إلى قواعد البيانات.

هذا يعني اننا سوف نقسّم واجهة البرنامج إلى خمس اقسام بإستخدام ّ صندلوق من نوع VBox، القسم اللول يحتوي على قائمه من نوع TreeView، القسم الثاني يحتوي على نص (Label) و نغيره إلى "إضافة كلمة جديده"، القسم الثالث يحتوي على مربع نص يتم كتابة الاسم فيه، اما القسم الرابع فيحتوي على زر مكتوب عليه "موافق"، و اخيرًا القسم الخامس يحتوي على نص فارغ يعرض الحاله، مثلا اذا نجحت الاضافه يتم عرض ذلك في هذا النص، يُفترض أن تكون واجهة البرنامج كالتالي :

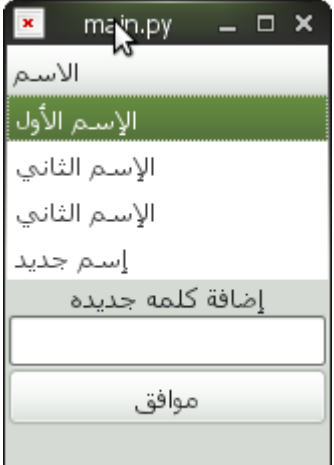

صممها ثم قم بتخزين الملف بإسم gui، ل ننسى الن ربط النافذه بالدالتين الساسيتين، للحد ث destroy نستخدم وداله بإسم des اما الحدث delete-event نستخدم داله بإسم delete، بعدها نربط الزر بالحدث clicked بالداله addNewName. نخزّن الواجِهه الآن ثم نعرّج .<br>-على الملف البرمجي، نكتب الساسيات التي اعتدنا ودائمًا على كتابتها :

```
# -*- coding: utf-8 -*-
```

```
import pygtk;
pygtk.require( '2.0' );
import gtk;
import gtk.glade;
from pysqlite2 import dbapi2 as sql;
def delete( widget, data ):
     return False;
def des( widget, data = None ):
     gtk.main_quit();
builder = gtk.Builder();
builder.add_from_file( 'gui.glade' );
 مناوداة المكتبات لو كتابة الدالتين delete لو des ثم إنشاء كائن Builder
و إستدعاء ملف الواجهه، نستدعي الآن الادوات التي _سنستخدمها  داخل
 النص البرمجي، سنحتاج إلى التعامل مع القائمه لو مع مربع النص لو مع
```
النص الثاني الذي يبين الحاله، لو بالتالي نستدعي هذه الودلوات الثلثه.

window = builder.get\_object( 'window1' ); tree = builder.get\_object( 'treeview1' ); entry = builder.get\_object( 'entry1' ); status = builder.get\_object( 'label2' );

نربط الحدا ث :

signals = { "addNewName" : addNewName, "des" : des, "delete" : delete}

builder.connect\_signals( signals );

قبل كتابة الداله addNewName لبد من عمل هام جدًا، لوهو إنشاء قاعدة البيانات و الجدول الذي سوف نستخدمه، من الأفضل إنشاء ملف برمجي جديد يحتوي على شيفرة إنشاء الجدول، نسمّي هذا الملف بإسم **م** py.create\_database لو يكون محتواه كالتالي، نستدعي الوًل مكتبة : SQLite

# -\*- coding: utf-8 -\*-

from pysqlite2 import dbapi2 as sql;

ثم نتصل بقاعدة بيانات إسمها db\_sqlite بإستخدام الداله connect المشرلوحه سلفًا :

con = sql.connect( 'sqlite\_db' ); نخزّن المؤشر في المتغير Cur :

 $cur = con.curson()$ ;

ثم نمرر جملة SQL الخاصه بإنشاء جدلولنا المطلوب إلى الداله execute لو نستخدم print قبلها حتى نتعرف على حالة النشاء :

print cur.execute( 'CREATE TABLE names  $(id$  int,name varchar $(255))^+$  );

هذا كل شئ، سوف يكون الملف كالتالي :

 $#$   $-*-$  coding: utf-8  $-*-$ 

from pysqlite2 import dbapi2 as sql;

```
con = sql.connect( 'sqlite_db' );
cur = con.curson();
```
print cur.execute( 'CREATE TABLE names  $(id$  int,name varchar $(255))^+$  );

نخزّن الملف بإسم database\_create.py و نقوم بتشغيله، بعد تشغيل الملف بنجاح نلاحظ أنّ هناك ملف جديد إسمه sqlite\_db موجو د في مجلد برنامجنا، هذه هي قاعدة البيانات التي تحتوي على الجدلول الذي سوف نتعامل معه فيما بعد.

نعود الآن إلى الملف الاساسي للبرنامج وهو main.py. قبل كتابة الداله addNewName يجب أنْ نتصل بقاعدة البيانات كما فعلنا تماما في الملف py.create\_database، نذهب إلى الملف py.main لو قبل السطر :

builder = qtk.Builder $()$ ;

وهو السطر الخاص بإنشاء كائن Builder، نضيف السطرين الخا صّين <u>r</u> بالاتصال في قاعدة البيانات و اخذ مكان المؤشر :

con = sql.connect( 'sqlite\_db' );  $cur = con.curson()$ ;

لحظ ان اسم قاعدة البيانات هو نفسه db\_sqlite، نعوود الن إلى الداله addNewName، تقوم هذه الداله بأخذ المحتوى الموجوود وداخل مربع النص، و التحقق اذا كان المحتوى فارغًا (أي ان مستخدم البرنامج لم يكتب شئا داخل مربع النص و ضغط على الزر) في هذه الحالة تُعرض له رساله في السفل تخبره بإنه عليه تعبئة المعلومات، اما اذا كان السم مكتوبًا سوف نقوم بإضافة السم إلى قاعدة البيانات، نكتب ودالتنا في اسفل الداله des، نبدأ كالتالي :

def addNewName( widget, data = None ):

في وداخل الداله سنتعامل مع مربع النص الذي سنأخذ منه السم المطلوب تخزينه، لوسنتعامل مع النص الذي نعرض الحاله من خلله، كذلك نستخدم قواعد البيانات وداخل الداله اذًا نحن بحاجه إلى المتغيرين الخا صّين بقواعد البيانات و هما con و cur، و بالتالي سوف نستخدم global كما تعوودنا مع المتغيرات الربعه entry لو status لو con لو cur كالتالي :

global entry, status, con, cur;

نستخدم الآن الداله get\_text من اجل اخذ المحتوى الموجو د في

صندوق النص و نخزّن القيمه في متغير نسميه name :

 $name = entry.get\_text()$ ;

نتحقق الآن، اذا كانت القيمه فارغه نطبع ر ساله للمستخدم :

if ( not name ): يرجى كتابة الاسم ' )status.set\_text ;( 'المطلوب

اذا لم تكن فارلغه نقوم بإضافة السم في قاعدة البيانات، الوًل نستخدم الداله execute التي تأخذ منّا جملة SQL الخا صه بإضافة البيانات إلى .<br>. قاعدة البيانات، تكون دائما دالة execute ضمن المتغير الذي يخزّن .<br>ا المؤشر لو في حالتنا هذه المتغير هو cur، اذًا نكتب الوًل السطر الخاص بإضافة البيانات :

insert = cur.execute( 'INSERT INTO names(id,name) VALUES(NULL,"' + name + '")' );

عندما نقوم بأي تعديل على البيانات، سواء اضفنا او حذثنا او حدّثنا البيانات عن طريق الداله execute، يجب علينا استدعاء الداله commit

حتى نسجّل هذه التغييرات بشكل فعلي في قاعدة البيانات، فإذا قمنا مثلا י<br>: بإضافة قيمه جديده في قاعدة البيانات لو لم نقم بإستدعاء commit بعدها في حال إغلاق البرنامج تذهب هذه المعلومات التي اضفناها ولا تسجّل .<br>. في قاعدة البيانات، لو بالتالي انتبه ودائمًا إلى هذه النقطه حتى ل تضيع المعلومات، تقع الداله ودائمًا تحت متغير التصال لو اسم هذا المتغير في حالتنا هو con :

 $check = con,  $commit()$ ;$ 

الداله commit ُترجع None في حال نجاحها، لو بالتالي نتحقق من نجاحها و في حال نجاحها نخبر المستخدم بذلك كالتالي :

```
if check == None:
     ' تم اضافة السم بنجاح' )text_set.status
);
```
و من اجل التسهيل على المستخدم حتى يتمكن من اضافة اسماء متعدده اسم تلو الخر نقوم بتفريغ محتوى مربع النص بعد نجاح العمليه كالتالي :  $entry.set\_text($   $'')$  );

```
إنتهينا الن من الداله addNewName لو شيفرتها كالتالي :
```

```
def addNewName( widget, data = None ):
     global entry, status, con, cur;
     name = entry.get\_text();
     if ( not name ):
           يرجى كتابة الاسم ' | status، set_text
;( 'المطلوب
     else:
           inset = cur.execute('INSERT)INTO names(id,name) VALUES(NULL,"' + name
+ ( "))( );
           check = con<u>,compit()</math></u>
           if check == None:
                 status.set_text( ' اضافة تم
;( 'السم بنجاح
                 entry.set_text( ' ');
     انهينا الآن جزء هام في البرنامج، تبقى الجزء الثاني وهو عرض قائمه
 السماء، كما تعلم قمنا بإضافة الوداة TreeView من اجل عرض قائمة
     الاسماء، في الحقيقه تستخدم هذه الاداة في عملها ا سلوب يُسمّى بـ
        م
          ُ
Controller-View-Model لو ُنطلق عليه MVC اختصارًا، لو حتى نتمكن
```
من التعامل بشكل صحيح مع هذه الاداة لابد ان نفهم هذا الاسلوب، الجدير بالذكر إنّ اسلوب MVC يُعتبر أحد أنماط التصميم (Design Pattern) و هي مجموعة من الحلول لمشاكل عامّة تواجه المُبِرمج، في ٌ اللونة الخير َكُثر إستخدام MVC في تطوير المواقع خصوصا.ً

. يعتمد هذا السلوب على تقسيم العمل إلى ثل ث اجزاء

الجُزء الاول هو Model و يختص هذا الجزء بالبيانات بمعنى ان البيانات بأنواعها تخزن داخل هذا الجزء. أما الجزء الثاني لوهو View فتقع عليه مسؤلولية عرض هذه البيانات المُخزنه في Model. أما الجزء الثالث لوهو Controller فهو مسؤلول عن معالجة الحدا ث.

الجزءان الاول و الثاني هما الاهم بالنسبه لنا الآن. اذا يمكننا الاستنتاج انّ الهدف الساسي من اسلوب MVC هو فصل البيانات عن الطريقة التي ُتعرض بها.

نعود للاداة TreeView، كما ذكرنا ان هذه الاداة تستخدم الاسلوب ّدم مكتبة GTK فئه اسمها TreeViewColumn هذه الفئه هي MVC، ُتق

المسؤوله عن جزء العرض View، كما انها تقدّم فئتين ListStore و .<br>-TreeStore لو يمكن استخدام احدى هاتين الفئتين كـ Model لتخزين البيانات التي سُتعرض في القائمه، ُتستخدم الفئه اللولى من اجل تخزين البيانات التي ستعرض على شكل قائمه بسيطه، اما الفئه الثانيه فتستخدم من اجل تخزين البيانات التي سُتعرض على شكل شجره الو بالحرى التي ستُعرض على شكل قائمه تحتوي على هرميات و بيانات تقع تحت بيانات اخرى، لو بالطبع لننا سوف نطبع السماء على شكل قائمه بسيطه يجب علينا استخدام الفئه ListStore.

نبدأ الوًل بكتابة جزء العرض (View (مع الوداة TreeViewColumn، كما ذكرنا ان هناك فئة بنفس الاسم و بالتالي من اجل البدء بجزء العرض نقوم بإنشاء كائن من هذه الوداة لو ُنكّلف متغير ليكن اسمه col بها كالتالي :

col = gtk.TreeViewColumn( 'السم', gtk.CellRendererText(), text = 0 );

نلاحظ انّ البارامتر يحتوي على عنوان العمو د الذي يكون في الاعلى، في<br>. ُكل مره ُننشئ كائن جديد من الصنف TreeViewColumn فإننا بهذه الطريقه نقوم بإنشاء عموود جديد ضمن قائمتنا، في حالتنا هذه نحن بحاجه إلى عموٍدٍ واحدٍ فقط لاننا نريد عرض الاسماء فقط، لو كنّا نريد عرض <u>:</u> المزيد من المعلومات مثلا الاسم و رقم الهاتف و البريد الالكتروني، سنحتاج إنشاء ثلاث كائنات لتُنشئ بدورها ثلاث اعمده.

نعوود للسطر السابق، البارامتر الثاني لغالبًا ما يكون ثابتًا، اما البارامتر الثالث تتضح فائدته عندما تكون لدينا عدّة اعمده حيث يأخذ العمو د الاول الرقم 0 و العمود الثاني الرقم 1 و هكذا، لن نفصّل حاليا هذا الموضوع لاننا .<br>ا سوف نفصّله فيما بعد إن شاء الله، في الوقت الحالي لان لدينا عمو د واحد و لان هذا العمو د هو الاول و بالتالي سوف يأخذ الرقم 0.

بعدما انشأنا العمود وهو الجزء المُسمى بـ View بإسلوب MVC الذي ُ تستخدمه الوداة TreeView يجب علينا الن إخبار الوداة TreeView عن الكائن الذي يحتوي على الجزء View لو هو col في حالتنا، لمزيد من التوضيح لنفرض ان واجهة برنامجنا تحتوي على قائمتين، هذا يعني أنّ لدينا كائنان من الفئة TreeView، لو هذان الكائنان بحاجه إلى الجزء View الذي ننشئه من خلل الفئة TreeViewColumn، لنفرض ان القائمه الاولى تحتوي على عمو د واحد اسمه "البريد الالكتروني" كذلك بالنسبه للقائمه الثانيه لنفرض انها تحتوي على عمو د واحد وهو "رقم " الهاتف ، ببساطه يمكننا إنشاء كائنين من الصنف TreeViewColumn

email\_col = gtk.TreeViewColumn( ' البريد اللكتروني', gtk.CellRendererText(), text=0 ); phone\_col = gtk.TreeViewColumn( ' رقم الهاتف', gtk.CellRendererText(), text=0 );

لو قبلها كما تعلم لبد ان يكون لدينا كائنين من الصنف TreeView، لنفرض ان الاول اسمه first\_tree و الثاني اسمه second\_tree. و لكن كيف يمكن للبرنامج ان يعرف انّ الكائن email\_col يخص القائمه اللولى لول يخص القائمه الثانيه؟ حسنًا ماذا لو قررنا جعل القائمة اللولى هي التي تحتوي على عمود "رقم الهاتف" و الثانيه تحتوي على عمو د "البريد الالكتروني".

ببساطه الصنف TreeView يحتوي على الداله column\_append هذه الداله تحدود الجزء View يخص اي كائن TreeView، تستقبل هذه الداله بارامتر لوهو اسم الكائن الخاص بالجزء View، لو بالتالي حتى نضع هذين العمو دين كلّ في قائمته نستخدم هذه الداله كالتالي :

first\_tree.append\_column( email\_col ); second\_tree.append\_column( phone\_col );

نعوود لبرنامجنا الساسي، من الشرح السابق نستنتج اننا يجب ان ُنكّلف الكائن col يمثلها الكائن ُ بالقائمه التي tree كالتالي :

tree.append\_column( col );

هكذا انتهينا من الجزء View، تبقّى جزء Model.

كما ا سلفنا انّ الجزء Model هو الخاص بتخزين البيانات، تقدّم مكتبة PyGTK صنفين احدهما خاص بالقوائم البسيطه العاديه التي ا ستخدمناها في هذا البرنامج (ListStore) و الآخر خاص بالقوائم المُركبه و المُعقده و التي يُطلق عليها ا سم الاشجار (TreeStore). ُ بالطبع سوف نستخدم الصنف ListStore حتى ُننشئ الجزء Model كالتالي :

store = gtk.ListStore( str );

لنشرح الآن نظام البارامترات هنا، نلاحظ في برنامجنا هذا انّ الجزء View يحتوي على عموود لواحد فقط لوهو عموود السم، لو البيانات التي ستقع تحت هذا العمود حتمًا ستكون نصوص (او string كما نسميها

بالبرمجه). لاحظ الآن البارامتر الذي مررناه عندما نادينا الصنف ListStore، قمنا بتمرير بارامتر لواحد لن لدينا عموود لواحد لو لن هذا العمود سوف تقع تحته بيانات من نوع النص فهذا البارامتر يوضّح نوع هذه المعلومات عن طريق إرسال اسم النوع، حسنًا ماذا لو اضفنا عمودنا الثاني و المعلومات التي تقع هي عمر صاحب الاسم، في هذه الحاله سوف نحتاج لتمرير بارامترين اللول يخص العموود اللول الخاص بالسماء لو بالتالي سوف نرسل str اما الثاني فيخص العموود الثاني الخاص بالاعمار و بالتالي سوف نرسل int (رقم صحيح) و هكذا في كل مره نستخدم فيها الصنف TreeView لعرض قوائمنا.

هل تتذكر ما فعلناه مع الكائن الذي يمثله المتغير col؟ حيث ُقمنا بتكليف الكائن col إلى القائمه التي يمثلها المتغير tree عن طريق السطر :

tree.append\_column( col );

لنفس السبب الذي شرحناه يجب علينا كذلك تكليف الكائن store إلى القائمه الرئيسيه لو ذلك عن طريق الداله model\_set كالتالي :

tree.set\_model( store );

إنتهينا الآن من إعداد الجزء Model، نُريد الآن تعبئة البيانات التي سوف تعرض في القائمه، عندما يفتح المُستخدم البرنامج لابد ان تظهر قائمة الاسماء المُخزنه في قواعد البيانات و يمكنه بعدها اضافة المزيد إن اراد ذلك.

كما تعلم لخذ قائمة السماء في قاعدة البيانات سوف نحتاج إلى استخدام مكتبة PySQLite، نستخدم الوًل الداله execute لرسال الاستعلام، نحتاج إلى اخذ جميع البيانات المُخزنه في جدول names و بالتالي لبد من صيالغة إستعلم لتحقيق هذا المطلب بإستخدام لغة SQL :

 $\mathtt{get\_names\_query} = \mathtt{cur}.\mathtt{execute}(\top\mathtt{SELECT} \ast \top$ FROM names" );

نستقبل الآن ناتج الاستعلام عن طريق الداله fetchall و نخزنها في names، الناتج عباره عن مصفوفه :

 $names = cur.fetchall()$ ;

اذا كانت هناك معلومات فعًل فإن حجم names يجب ان يكون اكبر من

،0 لو بالتالي لبد ان نتحقق اذا كان هناك معلومات فعًل ام قاعدة البيانات فارلغه كالتالي :

#### if len( names )  $> 0$ :

بعدما تأكدنا ان هناك معلومات فعلا نقوم بقراءة المصفوفه names ووضع محتواها داخل الجزء Model. هذه المصفوفه ثنائية البعد، هناك عدّة .<br>-مُدخلات و التي تمثل مُدخلات قواعد البيانات وهو عدد متغير يعود إلى ∕<br>∕ البيانات التي اضافها المستخدم، لو هناك حقلن لوهما id لو name الموجو دان في الجدول names. ما نريده هو قراءة هذه المُدخلات كامله لو طباعة محتوى الحقل name منها لو يكون ذلك كالتالي :

```
k = 0;while k < len( names ):
    store.append( [ names[ k ][ 1 ] ] );
    k += 1;
```
كما تلحظ أنشأنا حلقه تعتمد على حجم المصفوفه names لو تقرأ البيانات، لو استخدمنا الداله append التي يقدمها الصنف ListSore لضافة البيانات في وداخله. انتهينا الآن بشكل كامل من الجزء Model و الشيفره كامله لهذا الجزء :

```
store = gtk.ListStore( str );
tree.set_model( store );
# ... #get_names_query = cur.execute( "SELECT * 
FROM names" );
names = cur.fetchall();
if len( names ) > 0:
    k = 0;while k < len( names ):
         store.append( [ names[ k ][ 1 ]
] );
```
 $k + = 1$ ;

هكذا نكون قد انتهينا من البرنامج لو لكن هناك مشكله لواحده، ل يتوقف برنامجنا ا ذا لم يتم حلّها و لكن يتحسن حلّها، جرّب اضافة ا سم جديد من .<br>ا خلل البرنامج، لحظ انه على الرلغم من النجاح في تخزين السم بقاعدة البيانات و لكنه لا يظهر في القائمه مبا شره بعد إضافته بنجاح، و لكن يجب علينا إلغلق البرنامج ثم تشغيله مره اخرى حتى يظهر السم الجديد ضمن القائمه.

الحل كما خمّنت بسيط جدا، نتوجّه إلى الداله addNewName .<br>. **م** الخاصه بإضافة السماء إلى قاعدة البيانات، ُنضيف المتغير store ضمن قائمة المتغيرات التي تقع بعد global حتى يصب ح السطر كالتالي :

global entry, status, con, cur, store;

نتوجّه الآن إلى الشرط الذي يتحقق من نجاح اضافة الاسم وهو : ֝֝֝֝֝֝

- if check == None: ' تم اضافة الاسم بنجاح' )status.set\_text ); entry.set\_text $(\begin{array}{cc} \cdots \end{array})$ ;
	- نستخدم في نهايته الداله append التي تحدثنا عنها منذ قليل لضافة السم إلى القائمه كالتالي :

store.append(  $\lceil$  name  $\rceil$  );

ستصبح الشيفره بهذا الشكل :

if check == None: ' تم اضافة السم بنجاح' )text\_set.status ); entry.set\_text( '' ); store.append(  $[$  name  $]$  );

جرّب الآن و لاحظ ان الاسم يُضاف مبا شره إلى القائمه بدون الحاجه إلى ِيّا<br>با .<br>ا إغلاق البرنامج و تشغيله، حسنًا و اخيرًا انتهينا من هذا المثال الحمدلله :-)

الشيفره الكامله للبرنامج :

```
# -*- coding: utf-8 -*-import pygtk;
pygtk.require( '2.0' );
import gtk;
import gtk.glade;
from pysqlite2 import dbapi2 as sql;
def delete( widget, data ):
    return False;
def des( widget, data = None ):
    gtk.main_quit();
def addNewName( widget, data = None ):
    global entry, status, con, cur,
store;
    name = entry.get\_text();
    if ( not name ):
         يرجى كتابة الاسم ' | status.set_text
;( 'المطلوب
    else:
         inset = cur.execute('INSERT)INTO names(id,name) VALUES(NULL,"' + name
+ '")' );
```

```
check = con<u>,compit()</u>;
```

```
if check == None:
              تم اضافة السم ' )text_set.status
;( 'بنجاح
              entry.set_text( '' );
              store.append( [ name ] );
con = sql.connect( 'sqlite_db' );
cur = con.curson();
builder = qtk.Builder();
builder.add_from_file( 'gui.glade' );
window = builtder.get\_object('window1');
tree = builder.get_object(i treeview1');
entry = builder.get_object( 'entry1' );
status = builder.get_object( 'label2' );
signals = { "addNewName" : addNewName,
              "des" : des,
              "delete" : delete}
builder.connect_signals( signals );
# ... #col = qtk.TreeViewColumn( 'السم',
qtk.CellRendererText(), text = 0 );
tree.append_column( col );
```

```
# ... #store = qtk.ListStore('str');tree.set_model( store );
# ... #get_names_query = cur.execute( "SELECT * 
FROM names" );
names = cur.fetchall();if len( names ) > 0:
    k = 0;while k < len( names ):
         store.append( [ names[ k ][ 1 ]
] );
         k += 1;
# ... #window.show();
```
gtk.main();
# الفصل الثالث

# إنشاء مشرلوع

## برنامج اودارة بيانات موظفين في شركه ما

لنبدأ الآن ببناء مشروع كامل نستخدم فيه ما تعلمناه، لاحظ انّ هذا الفصل يعتمد بشكل كبير على شرح مثال برنامج السماء الموجوود في الفصل الثاني و بالتالي تأكد من فهمك الجيّد له. .<br>أ

المشرلوع ببساطه برنامج لودارة بيانات موظفين، يشابه إلى حد كبير مثال برنامج السماء الذي كتبناه، لو لكن هناك المزيد من البيانات للتعامل معها لو هي اسم الموظف، عمره، راتبه، لو سوف يكون للبرنامج اكثر من نافذه بعكس المثال السابق الذي كان يحتوي على نافذه لواحده تعرض البيانات لو تتم الضافه من خللها.

في هذا المشروع تحتوي النافذه الرئيسيه على قائمه بأسماء الموظفين و اعمارهم و رواتبهم، في ا سفل النافذه ثلاث ازرار الاول "اضافة موظف" و يفتح نافذه جديده تطلب بيانات الموظف الجديد، اما الزر الثاني " " تحديث البيانات بحيث يختار المستخدم الموظف المطلوب من القائمه ثم يضغط على هذا الزر لتحرير بيانات الموظف، اما الزر الاخير "حذف الموظف" الذي يعمل بنفس طريقة الزر السابق و لكنه يحذف الموظف بدًل من تحرير معلوماته.

اربط الحدثين الاساسيين و هما delete مع الداله delete و destroy مع الداله des، لو الن اربط احدا ث الزرار، اربط الحد ث clicked لزر اضافة الموظفين مع وداله بإسم addNewEmp اما زر التحديث فأربط الحد ث clicked مع وداله بإسم updateEmp، اما الزر الاخير فأربط الحدث clicked مع داله بإسم deleteEmp، خزّن .<br>ب الملف في مجلد البرنامج لو ليكن اسمه glade.gui

نشرع الآن بالشيفره، نبدأ اولا مع الملف database\_create.py و الذي يُنشئ جدول قاعدة البيانات كما مر عليك عندما انشأنا المثال الاول : <u>ب</u>

 $#$   $-*-$  coding: utf-8  $-*-$ 

from pysqlite2 import dbapi2 as sql; con = sql.connect( 'employees' );  $cur = con.curson()$ ; print cur.execute( 'CREATE TABLE names (id int,name varchar(255),salary int,age  $int)'$ );

لحظ اننا انشأنا قاعدة بيانات اسمها employees تحتوي على جدلول به اربع حقول id و name و salary و age و لا تخفى عليك انواعها و الهدف منها، نشغّل الآن الملف database\_create.py حتى يتم إنشاء .<br>ئ قاعدة البيانات.

نبدأ بملفنا البرمجي py.main، نبدأ بمناوداة المكتبات :

 $#$  -\*- coding: utf-8 -\*-

import pygtk; pygtk.require( '2.0' ); import gtk; import gtk.glade; from pusqlite2 import dbapi2 as sql;

لو ودائمًا الدالتين delete لو des -: (

def delete( widget, data ): return False;

def des( widget, data = None ): gtk.main\_quit();

نتصل بقاعدة البيانات :

```
con = sql.connect( 'employees' );
cur = con.curson();
                  ُننشؤ كائن Builder لو نستدعي ملف Glade :
```

```
builder = gtk.Builder();
builder.add_from_file( 'gui.glade' );
```

```
سوف نحتاج للتعامل مع جميع الودلوات في وداخل الشيفره البرمجيه لو
                               بالتالي نحتاج للداله get_object :
```

```
window = builtder.get\_object(-'window1' -);\tree = builder.get_object(i treeview1' );
add_emp = builder.get_object( 'button1'
);
update_emp = builder.get_object(
'button2' );
delete_emp = builder.get_object(
'button3' );
```
المتغير window مسؤلول عن النافذه الرئيسيه، المتغير tree مسؤلول عن القائمه، المتغير emp\_add " " مسؤلول عن زر اضافة موظف ، المتغير update\_emp مسؤول عن زر "تحديث البيانات"، المتغير emp\_delete مسؤلول عن زر حذف موظف " ".

نربط الشارات :

signals = { "addNewEmp" : addNewEmp, "updateEmp" : updateEmp, "deleteEmp" : deleteEmp, "des" : des, "delete" : delete}

builder.connect\_signals( signals );

نضيف في نهاية الملف :

window.show();

gtk.main();

قبل السطران السابقان، نبدأ بإنشاء العواميد في قائمتنا كما تعلمنا عندما انشأنا المثال السابق، العموود اللول خاص بالسم :

col1 = gtk.TreeViewColumn( 'السم', qtk.CellRendererText(), text = 0 );

كما ذكرنا، البارامتر الثالث يحتوي على القيمه 0 بالنسبه للعمود الاول و كلما زاد عمود نزيد بالرقم، هذا يعني ان العمود الثاني ستكون قيمة البارامتر الثالث الخاص به هي 1 لو الثالث يأخذ القيمه 2 لو هكذا، نضيف الآن العمو د الثاني :

col2 = gtk.TreeViewColumn( 'الراتب', qtk.CellRendererText(), text =  $1$ );

ثم العموود الثالث :

col3 = gtk.TreeViewColumn( 'العمر', qtk.CellRendererText(), text = 2 );

ُنضيف العواميد إلى القائمة :

tree.append\_column( col1 ); tree.append\_column( col2 ); tree.append\_column( col3 );

انتهينا الآن من العواميد او بالاحرى الجزء View، لنبدأ بجزء التخزين Model، بالطبع سوف نستخدم الصنف ListStore لان قائمتنا عاديه و بسيطه : store = gtk.ListStore( str, int, int );

ّنا هذا السطر بالسطر المكتوب بالمثال السابق نلحظ إننا اضفنا اذا قار بارامترين و بالتالي ا صبحت لدينا ثلاث بارامترات مُمرره، اما المثال ا<br>ا السابق احتوى فقط على بارامتر لواحد، لبد لو انك تعرف السبب لننا شرحناه سابقًا :-)، السبب هو انه لدينا ثلاث عواميد هنا و بالتالي كل بارامتر يخص عمود من هذه العواميد و يحدد نوعية البيانات التي تقع تحته. و السطر السابق يُخبر المكتبه بأن العمود الاول يحتوي على نصوص، العمو د الثاني يحتوي على اعداد صحيحه و كذلك بالنسبه للعموود الثالث.

ُنحدود الن الكائن الذي تنتمي إليه هذه المعلومات :

tree.set\_model( store );

نأخذ قائمة السماء كما فعلنا في المثال السابق :

get\_names\_query = cur.execute( "SELECT \* FROM names"  $names = cur.fetchall()$ ;

اذا كان هناك بيانات فعلًا اضفها إلى القائمه :

if len( names ) > 0: k = 0; while k < len( names ): store.append( [ names[ k ][ 1 ], names[ k ][ 2 ], names[ k ][ 3 ] ] );

 $k + = 1$ ;

ممرره إلى الداله ُ لحظ كيف اصبحت المصفوفه ال append بوجوود ّدة عواميد موضوع بسيط لو طبقناه عواميد متعدوده، كما رأيت التعامل مع ع هنا لتتعرف على مدى بساطته -:)

نبدأ الن بالجزئيه الخرى لوهي كتابة الدلوال التي تخص الزرار، لنكتب الوًل ودالة اضافة موظف جديد.

عندما يضغط المستخدم على هذا الزر، نُفتح له نافذه جديده تحتوي على ثلاث مربعات نص الاول لكتابة اسم الموظف، الثاني لكتابة راتب الموظف، الاخير لكتابة عمر الموظف، و اسفلهم زر مكتوب عليه "موافق" يضغط عليه المستخدم عندما ينتهي من تعبئة المعلومات حتى تتم اضافة المعلومات إلى قاعدة البيانات، و اسفل هذا الزر نص الحاله الذي يُكتب ُ فيه "تم اضافة المعلومات بنجاح" عند نجاح اضافة المعلومات، صمم هذه النافذه عن طريق Glade و خزّن الملف في مجلد البرنامج و ليكن .<br>ب emp.glade اسمه

لنسمي مربع النص الخاص بإسم الموظف بـ name\_emp اما المربع الخاص بالراتب بـ salary اما المربع الخاص بالعمر age، زر موافق نسميه button\_insert لو اخيرًا نص الحاله نسميه status.

لابد من لفت نظرك إلى شئ هام جدًا الربط بالحدثين delete-event و destroy هنا غير مهم لان نافذتنا التي نصممها الآن نافذه فرعيه و ليست النافذه الرئيسيه، هذا يعني انها نافذه تظهر عندما نضغط زر محدود في النافذه الرئيسيه، اذا حصل لو ربطنا الحدثين في النافذه الفرعيه سوف يؤدي إغلاق النافذه الفرعيه إلى إغلاق البرنامج بالكامل و هذا الذي لا يجب أنْ يحدث، إننا بحاجه إلى الربط بحدث واحد فقط وهو clicked الخاص بزر موافق لنربطه بـ Emp.

لنتعلم الآن كيف يمكننا إظهار هذه النافذه و جعلها تؤدي وظيفتها بعد الضغط على زر "اضافة موظف" في النافذه الرئيسيه، نبدأ اولا بتعريف

: addNewEmp

 $def$  addNewEmp( widget, data = None ):

ببساطه لإظهار نافذه فرعيه مُخزنه في ملف منفصل نفعل كما فعلنا مع النافذه الرئيسيه تمامًا، ُننشؤ كائن Builder ثم نستدعي ملف Glade لو الذي في حالتنا هذه سميناه emp.glade :

 $add\_builder = qtk.Builder();$ add\_builder.add\_from\_file( 'emp.glade' );

ُنكّلف النافذه بمتغير معين ليكن اسمه window\_add :

add\_window = add\_builder.get\_object(  $'windown'$  );

ثم نطلب إظهار النافذه :

 $add\_window, show()$ ;

هل رأيت كم العمليه بسيطه :-)، نُكمل الآن اخذ الادوات التي سنحتاج

لستخدامها في الشيفره المصدريه بعد السطر :

 $\lambda$ 

add\_window = add\_builder.get\_object( 'window1' );

نأخذ ُكل من مربعات النص، لو زر الموافقه، لو نص الحاله لول يخفى عليك السبب :

```
emp_name = add_builder.get_object(
'emp_name' );
salary = add_builder.get_object( 'salary'
);
\mathsf{age} = \mathsf{add\_builder}, \mathsf{get\_object}(\verb| | 'age' | ))status = add_builder.get_object( 'status'
);
```

```
نربط الاحداث، و لكن ربط الاحداث في هذه المره يختلف قليلًا، لنرى
                                                     الشيفره الوًل :
```
signals = { "Emp" : ( insertEmp, emp\_name, salary, age, status ) }

add\_builder.connect\_signals( signals );

من السطر السابقه تستنتج اننا عندما نضغط على زر الموافقه يتم استدعاء وداله بإسم insertEmp لو هي المسؤلوله عن إضافة بيانات الموظف إلى قاعدة البيانات، لو لكن لماذا في هذه المره بالذات لوضعنا الداله وداخل مصفوفه مع مجموعه من الكائنات التي عرفناها مسبقًا؟

قبل كل شئ لنحدد ما الذي نريد الو صول له من الادوات من داخل الداله insertEmp، سوف نحتاج للوصول إلى مربعات النص الثل ث لستخراج المعلومات منهن لو اضافة المعلومات في قاعدة البيانات، بالضافه إلى ذلك سوف نحتاج إلى نص الحاله لننا سنغيره في حال نجاح عملية الاضافه او فشلها، جميع هذه الادوات يمكن الو صول لها من : خلل الكائنات التاليه name\_emp لسم الموظف، salary لراتبه، age لعمره، status لنص الحاله.

الحل الذي اعتدنا على استخدامه هو استخدام global، هذا يعني اننا لو ارودنا تطبيق هذا الحل في حالتنا هذه سوف يكون الول سطر في الداله insertEmp مشابه للتالي : global emp\_name, salary, age, status; ! لو لكن هذا السطر لن يعمل في هذه الحاله لماذا يا ترى؟ ببساطه هذه الكائنات الاربعه عباره عن متغيرات محليه (Local variables) و ليست متغيرات عامه (Global variables)، المتغيرات المحليه هي المتغيرات التي تم تعريفها في وداخل وداله معينه لو لن يستطيع اي جزء آخر من البرنامج الوصول لها بشكل مباشر ما عدا الداله نفسها، اما المتغيرات العامه فيتم تعريفها خارج جميع الدوال و بالتالي يمكن لجميع الدوال الوصول لها من خلل لوضع اسمها بعد global، جرب بنفسك المثال التالي :

```
def ( ) :y = 10;
      B();
def \mathsf{B}(\widetilde{)}:
      global x, y;
      print x;
      print y;
x = 5;A();
```
لو لحظ الخطأ الذي يظهر لك، يطبع البرنامج الوًل الرقم 5 بنجاح لو لكنه عندما يصل إلى y فإنه يُظهر خطأ يقول ان y ليست موجو ده، هذه هي نفس الحاله التي تمر بنا الآن و الحل بسيط ان شاء الله، يكمن الحل في إرسال هذه الكائنات على شكل بارامترات إلى الداله InsertEmp لو يتم إرسال بارمترات إلى الداله التي نناوديها عند لوقوع الحد ث مثلما رأيت منذ قليل، مصفوفه نضع فيها اسم الداله الوًل لو بعدها البارمترات بالترتيب، يمكننا استخدام الطريقه المشروحه في "الاشارات و الدوال Callback" من هذا الكتاب، عمومًا سيكون تعريف الداله InsertEmp :

def insertEmp( widget, emp\_name, salary, age, status ):

يمكننا القول انّ الداله addNewEmp خا صه بتجهيز و إظهار نافذة الاضافه و الداله insertEmp خاصه بإضافة المعلومات التي تزودها بها الداله الاولى، لنكمل، بما اننا نريد الو صول إلى الجزء Model في قائمتنا لننا نريد اضافة الموظف مباشره إلى القائمه عند النجاح في اضافته إلى قاعدة البيانات لوبما ان الجزء Model يمثله الكائن store لوهو عباره عن .<br>ا متغير عام لو ليس محلي سوف نقوم بإستخدام global معه حتى نصل إليه :

#### global store;

بغرض الاختصار و الأمثُله نخزّن القيم في متغيرات منفصله :

```
name\_val = emp\_name, get\_text();
salary\_val = salary,qet\_text();
aqe\_val = aqe.qet\_text();
```
نقوم بعملية اختبار للقيم و إخبار المستخدم في حال فشل الاختبار :

```
if not name_val:
      {\sf status}, {\sf set\_text}(\verb|}'يرجى كتابة الاسم{\sf this}elif not salary_val:
      {\sf status}; ( ^+يرجى كتابة الراتب{\sf test}elif not age_val:
      status, set\_text(' إيرجى كتابة العمر\text{t}
```
ُنكمل السلسله الشرطيه بإضافة else لو الشيفره الحقيقيه اسفلها، الول سطر يكون الاستعلام الذي يُدخل المعلومات إلى قاعدة البيانات :

else:

insert = cur.execute( 'INSERT INTO names(id,name,salary,age) VALUES(NULL,"' + name\_val + '","' + salary\_val + '","' +  $age\_val + \binom{n}{2}$ 

بعدها نتأكد من اضافة البيانات إلى قاعدة البيانات :

#### $\mathsf{check} = \mathsf{con}.\mathsf{comm}(\mathsf{t}(\cdot))$

اذا تم إدخال البيانات بشكل صحيح يجب ان نقوم بالتالي : اولا طباعة ان العمليه تمت بنجاح في نص الحاله ثم تفريغ المربعات من المعلومات القديمه حتى تكون اضافة معلومات موظف جديد اسهل مثلما فعلنا مسبقًا، لو اخيرًا اضافة البيانات مباشره إلى قائمتنا بدًل من الحاجه إلى إلغلق البرنامج و اعا دة فتحه مره اخرى حتى تظهر المعلومات التي اضفناها :

if check == None: ' تم اضافة الموظف بنجاح' )text\_set.status ); emp\_name.set\_text( '' );  $\mathsf{salary}.\, \mathsf{set\_text}(\ \mathop{\rightarrow}^{\mathbb{I}} \ \mathop{\rightarrow}) ;$  $age.set\_tex(\n( ) ' i )$ store.append( [ name\_val,  $int($  salary\_val  $)$ ,  $int($  age\_val  $)$   $]$   $)$ ;

لحظ اننا استخدمنا الداله int لتحويل البيانات في هذه المتغيرات إلى نوع integer.

انتهينا الآن من كتابة ميزة اضافة الموظف إلى قاعدة البيانات، تبقى تحرير معلومات الموظف لو حذفه، عندما يريد المستخدم تحرير معلومات الموظف يجب عليه اختيار الموظف المطلوب من القائمه ثم الضغط على زر تحديث البيانات، عند الضغط على هذا الزر ستظهر نافذه مشابهه لنافذة اضافة الموظف لو لكن مربعات النص فيها تحتوي على معلومات الموظف المُختار، يحرر المستخدم بيانات الموظف كما يشاء ثم يضغط على زر الموافقه ليتم تحديث المعلومات في قواعد البيانات، يعمل الحذف بنفس السلوب تقريبًا، يختار المستخدم الموظف المطلوب ثم يضغط على زر حذف الموظف فيتم حذف الموظف من قواعد البيانات لو من القائمه.

لنبدأ الوًل بكتابة شيفرة تحرير معلومات موظف، تقدم مكتبة PyGTK فئة ُتسمى TreeSelection لو من خلل هذه الفئة يمكننا التعامل مع الصف الذي يختاره المستخدم من القائمه، في حالتنا هنا يختار المستخدم الموظف المطلوب تحديث معلوماته ثم يضغط على زر تحديث البيانات " " سيسبب الضغط على هذا الزر مناوداة وداله بإسم updateEmp يجب ان : تقوم هذه الداله بالتالي تتعرف على اسم الموظف الذي تم اختياره حتى تأخذ بياناته من قاعدة البيانات لو حتى تستخدم السم في جملة SQL . الخاصه بعملية التحديث

حسنًا السؤال هنا كيف يمكننا اخذ بيانات الموظف الذي اختاره المستخدم بإستخدام الفئة TreeSelection، الفئة الرئيسية TreeView توفر لنا وداله اسمها selection\_get ُترجع هذه الداله كائن من نوع TreeSelection لو يمكننا من خلل هذا الكائن الوصول إلى بيانات الصف المُختار، لنعرّف اولا الداله updateEmp : .<br>-ُ

 $def$  updateEmp( widget, data = None ):

نستخدم الداله selection\_get التي تحدثنا عنها منذ برهه لنأخذ الكائن المطلوب و نضعه في متغير نسميه select :

 $select = tree, get\_selection()$ ;

الآن، يعتبر المتغير select كائنا من الفئة TreeSelection، تقدّم لنا هذه .<br>-الفئة وداله اسمها selected\_get لو التي ُترجع مصفوفه تحتوي على ُمدخلين اللول من نوع TreeModel.gtk لوهو الجزء Model من القائمه التي اخترنا منها الموظف لو يسالوي في حالتنا هذه المتغير store، اما المُدخل الثاني من نوع gtk.Treelter و الذي يُمثّل الصف الذي اختاره :<br>: **ٔ** المستخدم من ضمن الصفوف الموجووده في قائمتنا :  $ar = select.get\_selected()$ ;

سنستخدم الآن الداله التي توفرها لنا الفئة TreeModel وهي value\_get لخذ اسم الموظف الذي اختاره المستخدم، تأخذ هذه الداله بارامترين اللول هو الصف المطلوب لوهو الموجوود في 1]ar [كما ذكرنا، و البارامتر الثاني هو العمود المطلوب، و من خلاله يمكننا تحديد ما هي القيمه التي نريد اخذها بالضبط، اسم الموظف ام عمره ام راتبه، سوف نحتاج إلى اسمه هنا لو السم موجوود في العموود رقم 0 لو بالتالي قيمة البارامتر الثاني تساوى 0. يمكننا هنا إما ا ستخدام الكائن store او استخدام 0]ar [الذي ارجعته الداله selected\_get، حسنًا سوف استخدم 0]ar [هنا حتى نستفيد منها على القل -:) :

name = ar[ 0 ].get\_value( ar[ 1 ], 0 );

ا صبح ا سم الموظف مُخزنا في المتغير name، يمكننا ا ستخدام هذا **∕** المتغير الآن في جملة SQL لأخذ معلومات الموظف من قواعد البيانات :

info\_query = cur.execute( 'SELECT \* FROM names WHERE name="' + name +  $\binom{m}{k}$ ;

ُنحضر جميع المعلومات لو نخزنها في المتغير info :

 $info = cur.fetchall()$ ;

بنفس الطريقه التي فتحنا بها نافذه جديده لإضافة موظف جديد نفتح نافذه جديده لعرض بيانات الموظف المُختار، سوف نستخدم نفس النافذه التيٍ صممناها لنافذة اضافة موظف لوهي glade.emp لنه ل فرق بينهما بتاتًا :

 $edit\_builder = qtk.Builder()$ ; edit\_builder.add\_from\_file( 'emp.glade' ) ;

نأخذ الودلوات التي نحتاج ان نتعامل معها في الشيفره البرمجيه :

edit\_window = edit\_builder.get\_object( 'window1' ); emp\_name = edit\_builder.get\_object( 'emp\_name' ); salary = edit\_builder.get\_object( 'salary' ); age = edit\_builder.get\_object( 'age' ); status = edit\_builder.get\_object( 'status' );

هنا نربط الحد ث Emp بالداله editEmp لو هذه الداله مشابهه للداله

insertEmp إلى حد كبير لو تستقبل نفس البارامترات تقريبًا :

signals =  $\{$  "Emp" :  $($  editEmp, info[ 0 ][ 1 ], emp\_name, salary, age, status ) } edit\_builder.connect\_signals( signals );

لحظ البارامتر اللول الذي تستقبله الداله editEmp لوهو اسم الموظف ُمراود تحرير بياناته، البارامتر الثاني هو الكائن الذي يتحكم في مربع النص ال الخاص بإسم الموظف، البارامتر الثالث هو الكائن الذي يتحكم في مربع النص الخاص بالراتب، البارامتر الرابع هو الكائن الذي يتحكم في مربع النص الخاص بالعمر، لو البارامتر الخامس هو الكائن الذي يتحكم في نص الحاله.

يغير المستخدم البيانات كما يشاء ثم يضغط على زر موافق لتحديث المعلومات في قاعدة البيانات لو الداله editEmp هي المسؤلوله عن عملية تحديث البيانات في قاعدة البيانات.

نعرض الآن معلومات الموظف، كل معلومه في محلها الصحيح :

emp\_name.set\_text( info[ 0 ][ 1 ] );  $\mathsf{salary}.\, \mathsf{set\_text}(\ \mathsf{str}(\ \mathsf{info}[\ \mathsf{\overset{\frown}{0}}\ ][\ \mathsf{\overset{\frown}{2}}\ ]\ )$  );

```
age.set\_text( str( info[ 0 ] [ 3 ] ) );
                                      لو اخيرًا ُنظهر النافذه :
```

```
edit_window.show();
                           شيفرة updateEmp كامله :
def updateEmp( widget, data = None ):
     select = tree, get\_selection();
     ar = select, qe\bar{t}\_selectname = ar[ 0 ].get_value( ar[ 1 ], 0);
     info\_query = cur.execute('SELECT *\mathsf{FROM} names WHERE name="' + name + \langle \rangle );
     info = cur.fetchall();edit\_builder = qtk.Builder();edit_builder.add_from_file\hat{t}'emp.glade' );
     edit_window =edit_builder.get_object( 'window1' );
     emp_name = edit_builder.get_object(
'emp_name' );
     salary = edit_builder.get_object(
'salary' );
     age = edit_builder.get_object( 'age'
```

```
);
    status = edit_builder.get_object(
'status' );
    signals = { "Emp" : ( editEmp, info[
0 ][ 1 ], emp_name, salary, age, status )
}
    edit_builder.connect_signals( signals
);
    emp_name.set_text( info[ 0 ][ 1 ] );
    salary.set_text( str( \info[ 0 ][ 2 \hat{}]
) );
    age.set_text( str( info[ 0 ] [ 3 ] ));
    edit_window.show();
```
نبدأ بكتابة الداله الحقيقيه لتحديث المعلومات لوهي editEmp :

def editEmp( widget, old\_name, emp\_name, salary, age, status ):

نأخذ المعلومات الجديده التي كتبها المستخدم :

 $name\_val = emp\_name, qet\_text()$ ; salary\_val = salary.get\_text();  $aqe\_val = aqe.qet\_tex(t));$ 

نتأكد من انّ المستخدمَ لم يترك شيئا خاليا :

if not name\_val:  $status, set\_text('$  يرجى كتابة الاسم' ); elif not salary\_val:  $\;$ ; أنرجى كتابة الراتبا $\;$  status, set. أبرجى كتابة الراتبا elif not age\_val:  $\texttt{status}$ ; $\texttt{set\_text}(\textcolor{red}{''}$ يرجى كتابة العمر $\textcolor{red}{''}$ 

نكمل هذه السلسله الشرطيه بـ else د ث ّ يح ُ لو يكون تحتها الستعلم الذي البيانات :

else: update = cur.execute( 'UPDATE names SET name="' + name\_val +  $\frac{1}{2}$ ",salary="' +  $\frac{1}{2}$ salary\_val + '",age="' + age\_val + '" WHERE  $name="i * of d_name + \binom{m}{i * j}$ ;

> نُغيّر المعلومات بشكل فعلي : ب<br>أ

 $check = congramit();$ 

نتحقق من نجاح العمليه و نطبع ذلك للمستخدم :

```
if check == None:
     تم تحديث معلومات الموظف ' | )status.set_text
;( 'بنجاح
```
هذا كل شئ، لحظ مدى التشابه بين هذه الداله لو بين اختها insertEmp، تكرار الشيفرات بالطبع ُتعتبر من العاودات البرمجية السيئة، و لو كان هذا البرنامج حقيقيًا و لم يكن مجرد مثال تعليمي فمن الأفضل وضع الشيفره المُكرره بين inserEmp و editEmp في داله منفصله ثم ُ إستدعاءها وداخل هاتين الدالتين، لو لكن ل ّن هذا الموضوع خارج عن نطاق موضوع كتابنا و لأنّ المثال تعليمي فإننا لن نقوم بهذه الخطوه هنا.

الشيفره كامله للدالة empEmp :

```
def editEmp( widget, old_name, emp_name, 
salary, age, status ):
     name\_val = emp\_name, qet\_text();
     salar<sub>Y</sub>val = salary.get_text();
     aqe\_val = aqe.qet\_tex(t));if not name_val:
           ' يرجى كتابة السم' )text_set.status
);
     elif not salary_val:
           \sf{status}.\sf{set}\يرجى كتابة الراتب\sf{text}(\top)
```

```
);
     elif not age_val:
          ' يرجى كتابة العمر<sup>'</sup> )status، set_text
);
     else:<br>update = cur.execute( 'UPDATE
           update = cur.execute( 'UPDATE 
names SET name="' + name_val + 
\vert",salary="' + salary_val + '",age="' + \vertage\_val + " WHERE name="' + old\_name +'"' );
           check = con<u>,compit()</math></u>
           if check == None:
                status.set_text( ' تحديث تم
;( ' معلومات الموظف بنجاح
```
-:) الجزء الخير في هذا المشرلوع الداله deleteEmp لوهي المسؤلوله عن حذف الموظف، يختاره المستخدم ثم يضغط على الزر ليحذفه، كما فعلنا تمامًا مع updateEmp يجب علينا اخذ اسم الموظف الذي نريد منت تمامًا سوف ّ حذفه حتى نستخدمه في استعلم الحذف، نعم كما خ نستخدم الصنف TreeSelection ، الوًل التعريف -:) :

def deleteEmp( widget, data = None ):

نأخذ اسم الموظف بنفس السلوب السابق :

```
select = tree.get\_selection();
ar = select.get_selected();
name = ar[ 0 ].get_value( ar[ 1 ], 0 );
```
نستخدم المتغير name في الستعلم :

delete = cur.execute( 'DELETE FROM names WHERE  $name=" + name + " " )$ ;

نحدّث قاعدة البيانات <mark>:</mark>

 $check = con,$ commit()</u>;

حسنا الذي نريده الآن بعدما يتم حذف الموظف بنجاح من قاعدة البيانات هو اختفاءه من القائمه كذلك، نستخدم الداله remove التي تقدمها الفئة ListStore لإزالة الموظف من القائمه، تحتاج هذه الداله لبارامتر واحد لوهو الصف المطلوب حذفه لو كما تعلم هو موجوٌود في 1]ar [لو بالتالي شيفرتنا ستكون هكذا :

if check == None: store.remove $(-ar[-1]]$  ); بفضل الله و توفيقه نكون هكذا انتهينا من هذا المشروع :-)، الشيفره الكامله :

```
# -*- coding: utf-8 -*-
```

```
import pygtk;
pygtk.require( '2.0' );
import gtk;
import gtk.glade;
from pysqlite2 import dbapi2 as sql;
def delete( widget, data ):
     return False;
def des( widget, data = None ):
     gtk.main_quit();
def addNewEmp( widget, data = None ):
     add\_builder = qtk.Builder();
     add_builder.add_from_file(
'emp.glade' );
     add_window = add_builder.get_object(
'window\overline{1' -});
     emp_name = add_builder.get_object(
'emp_name' );
     \overline{\mathsf{s}}alary \stackrel{\sim}{=} add_builder.get_object(
'salary' );
     age = add_builder.get_object( 'age'
```

```
);
     status = add_builder.get_object(
'status' );
     signals = { "Emp" : ( insertEmp,
emp_name, salary, age, status ) }
     add_builder.connect_signals( signals
);
     add\_window, show();
def insertEmp( widget, emp_name, salary, 
age, status ):
     global store;
     name\_val = emp\_name, qet\_text();
     salaru_val = salaru.qet_text();
     aqe_val = aqe, qet_text();
     if not name_val:
           ' يرجى كتابة السم' )text_set.status
);
     elif not salary_val:
           'يرجى كتابة الراتب' )status، set_text
);
     elif not age_val:
           \sf{status}.\bar{\sf set}\underline{\sftext}' يرجى كتابة العمر\sf{text});
     else:
           insert = cur.execute( 'INSERT 
INTO names(id,name,salary,age)^{\circ}<code>VALUES(NULL</code>,"^{\dagger} + name_val + ^{\dagger}'","' + ^{\dagger}
```

```
salary\_val + \frac{1}{2}, \frac{m}{2} + age\_val + \frac{1}{2});
           check = con<u>,compit()</math></u>
           if check == None:
                 status.set_text( ' اضافة تم
;( 'الموظف بنجاح
                 emp_name.set_text( '' );
                 salary.set_text( '' );
                 age.set_text(\begin{array}{cc} \cdot & \cdot \\ \cdot & \cdot \end{array});
                 store.append( [ name_val, 
int( salary_val ), int( age_val ) ] );
def updateEmp( widget, data = None ):
     select = tree, get\_selection();
     ar = select.get\_selected();
     name = ar[ 0 ].get_value( ar[ 1 ], 0);
     info\_query = cur.execute('SELECT *FROM names WHERE name="' + name + '"' );
     info = cur.fetchall();
     edit\_builder = qtk.Builder();
     edit_builder.add_from_file(
'emp.glade' );
     edit_window = 
edit_builder.get_object( 'window1' );
     emp_name = edit_builder.get_object(
'emp_name' );
     \overline{\mathsf{s}}alary \stackrel{\sim}{=} edit_builder.get_object(
'salary' );
```

```
age = edit_builder.get_object( 'age'
);
     status = edit_builder.get_object(
'status' );
     signals = \{ "Emp" : ( editEmp, info[
0 ][ 1 ], emp_name, salary, age, status )
}
     edit_builder.connect_signals( signals
);
     emp_name.set_text( info[ 0 ][ 1 ]);
     salary.set_text( str( info[ 0 ][ 2 ]
) );
     age.set_text( str( info[ 0 ][ 3 ] ));
     edit_window.show();
def editEmp( widget, old_name, emp_name, 
salary, age, status ):
     name\_val = emp\_name, qet\_text();
     salary\_val = salary.get\_text();
     aqe\_val = aqe, qet\_text();
     if not name_val:
          ' يرجى كتابة السم' )text_set.status
);
     elif not salary_val:
          {\sf status}.\, {\sf set\_text}(\top)يرجى كتابة الراتب<sup>'</sup> )
);
     elif not age_val:
```

```
' يرجى كتابة العمر<sup>'</sup> )status، set_text
);
     else:
          update = cur.execute( 'UPDATE 
names SET name="' + name_val + 
'",salary="' + salary_val + '",age="' +
age_val + '" WHERE name="' + old_name + 
'"' );
          check = con<u>,compit();</u>
          if check == None:
               status.set_text( ' تحديث تم
;( ' معلومات الموظف بنجاح
def deleteEmp( widget, data = None ):
     select = tree.get_selection();
     ar = select.get\_selected();
     name = ar[ 0 ].get_value( ar[ 1 ], 0);
     delete = cur.execute( 'DELETE FROM 
names WHERE name="' + name + ""' );
     check = con<u>,</u> <math>commit();
     if check == None:
          store.remove( ar[ 1 ] );
con = sql.connect( 'employees' );
cur = con.curson();
```

```
builder = qtk.Builder();
builder.add_from_file( 'gui.glade' );
window = builder.get_object( 'window1' );
tree = built der, qeE\_object('treeview1')add_emp = builder.get_object( 'button1'
);
update_emp = builder.get_object(
'button2' );
delete_emp = builder.get_object(
'button3' );
signals = { "addNewEmp" : addNewEmp,
              "updateEmp" : updateEmp,
              "deleteEmp" : deleteEmp,
              "des" : des,
              "delete" : delete}
```
builder.connect\_signals( signals );

# ... #

col1 = gtk.TreeViewColumn( 'السم', gtk.CellRendererText(), text = 0 ); col2 = gtk.TreeViewColumn( 'الراتب',  $q$ tk.CellRendererText(), text = 1 ); col3 = gtk.TreeViewColumn( 'العمر', gtk.CellRendererText(), text = 2 );

```
tree.append_column( col1 );
tree.append_column( col2 );
tree.append_column( col3 );
```

```
# ... #store = gtk.ListStore( str, int, int );
tree.set_model( store );
# ... #.
get_names_query = cur.execute( "SELECT * 
FROM names" );
names = cur.fetchall();
if len( names ) > 0:
    k = 0;while k < 1en( names ):
         store.append( [ names[ k ][ 1 ],
names[ k ][ 2 ], names[ k ][ 3 ] ] );
         k + = 1;
# ... #window.show();
gtk.main();
```
هذا و الحمدلله رب العالمين و صلواته و سلامه على خير المر سلين و آله الطاهرين، و ما توفيقي إلا بالله العظيم.

لوال من لوراء القصد.

## : الملحق أ لوصلت

### برامج تستخدم GTK

[G](http://www.gimp.org/)IMP : [http://www.gimp.org](http://www.gimp.org/) [/](http://www.abisource.com/)AbiWord : [http://www.abisource.com](http://www.abisource.com/) [/](http://pidgin.im/)Pidgin : [http://pidgin.im](http://pidgin.im/) [/](http://liferea.sourceforge.net/)Liferea : [http://liferea.sourceforge.net](http://liferea.sourceforge.net/) [/](http://www.gnome.org/)GNOME : [http://www.gnome.org](http://www.gnome.org/) مشرلوع [/](http://www.xfce.org/)Xfce : [http://www.xfce.org](http://www.xfce.org/) مشرلوع [/](http://gpe.linuxtogo.org/)GPE : [http://gpe.linuxtogo.org](http://gpe.linuxtogo.org/) مشرلوع

### وصلات دروس

- .1 ودرلوس متكامله بإسم " Tutorial 2.0 PyGTK "على العنوان التالي : <http://www.pygtk.org/pygtk2tutorial/index.html>
- على" Creating a GUI using PyGTK and Glade " بإسم ودرس .2 العنوان التالي : [http://www.learningpython.com/2006/05/07/creating-a-gui-using-](http://www.learningpython.com/2006/05/07/creating-a-gui-using-pygtk-and-glade/)

/[pygtk-and-glade](http://www.learningpython.com/2006/05/07/creating-a-gui-using-pygtk-and-glade/) على" Building an Application with PyGTK and Glade " بإسم ودرس .3

العنوان التالي :
[http://www.learningpython.com/2006/05/30/building-an-](http://www.learningpython.com/2006/05/30/building-an-application-with-pygtk-and-glade/) / [application-with-pygtk-and-glade](http://www.learningpython.com/2006/05/30/building-an-application-with-pygtk-and-glade/)

- "A Beginner's Guide to Using pyGTK and Glade " بإسم ودرس .4 <http://www.linuxjournal.com/article/6586> التالي العنوان على :
- 5. درس بإسم "GTK+ and Glade3 GUI Programming Tutorial" على [http://www.micahcarrick.com/12-24-2007/gtk-](http://www.micahcarrick.com/12-24-2007/gtk-glade-tutorial-part-1.html) : العنوان التالي [glade-tutorial-part-1.html](http://www.micahcarrick.com/12-24-2007/gtk-glade-tutorial-part-1.html)
	- .6 ودرس بإسم " Python in SQLite Using "على العنوان التالي : [http://www.devshed.com/c/a/Python/Using-SQLite-in-Python](http://www.devshed.com/c/a/Python/Using-SQLite-in-Python/)
		- 7. دروس بإسم "PyGTK tutorial" على العنوان التالي : [/http://zetcode.com/tutorials/pygtktutorial](http://zetcode.com/tutorials/pygtktutorial/)

## المصاودر

- .1 الدليل الرسمي لـ PyGTK على العنوان التالي : <http://www.pygtk.org/docs/pygtk/index.html>
- 2. درس بعنوان "GTK+ 2.0 Tree View Tutorial" على العنوان التالي : [/http://scentric.net/tutorial](http://scentric.net/tutorial/)
- 3. موقع Glade الرسمي على العنوان التالي : http://glade.gnome.org/
- .4 ودرس بعنوان "Pattern Controller-View-Model "على العنوان التالي : <http://www.enode.com/x/markup/tutorial/mvc.html>
- .5 لوثائق PySQLite الموجووده على العنوان التالي : [http://oss.itsystementwicklung.de/download/pysqlite/doc/sqlite3.ht](http://oss.itsystementwicklung.de/download/pysqlite/doc/sqlite3.html) [ml](http://oss.itsystementwicklung.de/download/pysqlite/doc/sqlite3.html)
	- 6. موقع GTK+ الرسمي على العنوان التالي : http://www.gtk.org/